# **TECHNICKÁ UNIVERZITA V LIBERCI**

# **Ekonomická fakulta**

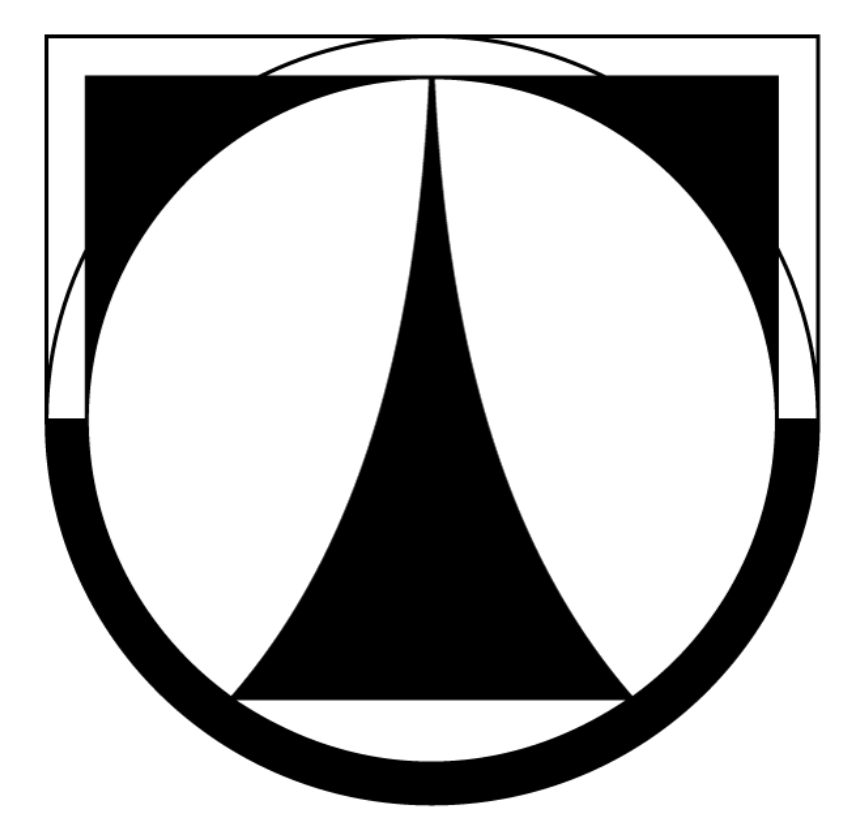

# **BAKALÁŘSKÁ PRÁCE**

**2012 Radek Štajner**

# **TECHNICKÁ UNIVERZITA V LIBERCI Ekonomická fakulta**

Studijní program: B 6209 Systémové inženýrství a informatika Manažerská informatika

# **Sběr a zpracování dat pro digitalizaci závodů Data collection and processing for digitization of plants**

BP-EF-KIN-2012-15

Radek Štajner

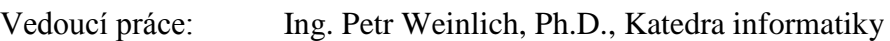

Konzultant: Ing. Leoš Červený, ŠKODA AUTO a.s.

Počet stran: 39 Počet příloh: 2

Datum odevzdání: 04.05.2012

Zadání BP (vložit originál)

Zadání BP (vložit originál)

## **Prohlášení**

Byl jsem seznámen s tím, že na mou bakalářskou práci se plně vztahuje zákon č. 121/2000 Sb. o právu autorském, zejména § 60 – školní dílo.

Beru na vědomí, že Technická univerzita v Liberci (TUL) nezasahuje do mých autorských práv užitím mé bakalářské práce pro vnitřní potřebu TUL.

Užiji-li bakalářskou práci nebo poskytnu-li licenci k jejímu využití, jsem si vědom povinnosti informovat o této skutečnosti TUL; v tomto případě má TUL právo ode mne požadovat úhradu nákladů, které vynaložila na vytvoření díla, až do jejich skutečné výše.

Bakalářskou práci jsem vypracoval samostatně s použitím uvedené literatury a na základě konzultací s vedoucím bakalářské práce a konzultantem.

V Liberci, 4. 5. 2012

……………………….....

Radek Štajner

## **Poděkování**

Rád bych poděkoval panu Ing. Petru Weinlichovi, Ph.D., za odbornou spolupráci a za pomoc vždy, když jsem si nevěděl rady při psaní této bakalářské práce.

Jsem rád, že jsem měl možnost jednat s mnoha správci budov a dalšími zainteresovanými osobami ve ŠKODA AUTO a.s. a chtěl bych jim poděkovat za vstřícný přístup, který mi usnadnil výkon mé praxe. I díky nim jsem načerpal potřebné zkušenosti k realizaci této bakalářské práce.

Rád bych také poděkoval panu Ing. Leoši Červenému za odborné vedení a všem ze skupiny EOV/3 za pomoc a poskytování veškerých informací, jež jsem potřeboval k napsání této bakalářské práce. Děkuji.

#### **Anotace a klíčová slova**

Tato bakalářská práce se zabývá sběrem a zpracováním dat pro digitalizaci závodů. V teoretické části se zaměřuje na možné způsoby digitalizace mapových podkladů. Věnuje se různým technologiím pro jejich zpracování a pro sběr dat v prostoru. Praktická část vychází ze zkušeností autora získaných ve společnosti ŠKODA AUTO a.s. V této části analyzuje současnou situaci digitalizace závodů ŠKODA AUTO a.s. v rámci projektu ŠkoMAP. Projekt ŠkoMAP je informační systém stojící nad mapou závodu. Práce vysvětluje proces sběru a zpracování dat pro tento projekt. Nalézá jeho slabé a silné stránky. V oblastech, kde autor vidí možnosti zlepšení, navrhuje jejich možná řešení. Cílem této práce je osvětlit problematiku sběru dat a jejich zpracování v rámci praktické ukázky digitalizace závodů ŠKODA AUTO a.s. Navrhovaná řešení se snaží usnadnit, zjednodušit a zrychlit proces digitalizace závodů.

#### **Klíčová slova:**

digitalizace, sběr dat, zpracování dat, výkresy, mapové podklady, FMS, MicroStation, digitizér, skenování, laser, dálkoměr, LIDAR, EOV, ŠKODA AUTO a.s.

### **Annotation and keywords**

This thesis deals with the collection and processing of data for digitization of the plants. The theoretical part focuses on possible ways of digitizing maps. It deals with various technologies for processing and data collection in space. The practical part is based on the author's experience gained at Škoda Auto. This section analyzes the current situation of digitization of Škoda Auto plants within the framework of the ŠkoMAP project. The ŠkoMAP project is an information system standing over a map of the plant. This thesis explains the process of collecting and processing data for this project. It finds its strengths and weaknesses. In areas where the author sees opportunities for improvement, suggests possible solutions. The aim of this thesis is to shed light on the issue of data collection and processing in the context of practical examples of digitization of Škoda Auto plants. The proposed solutions seeks to facilitate, simplify and accelerate the process of digitizing plants.

#### **Keywords:**

digitization, data collecting, data processing, drawings, maps, FMS, MicroStation, digitizer, scanning, laser, rangefinder, LIDAR, EOV, ŠKODA AUTO a.s.

# Obsah

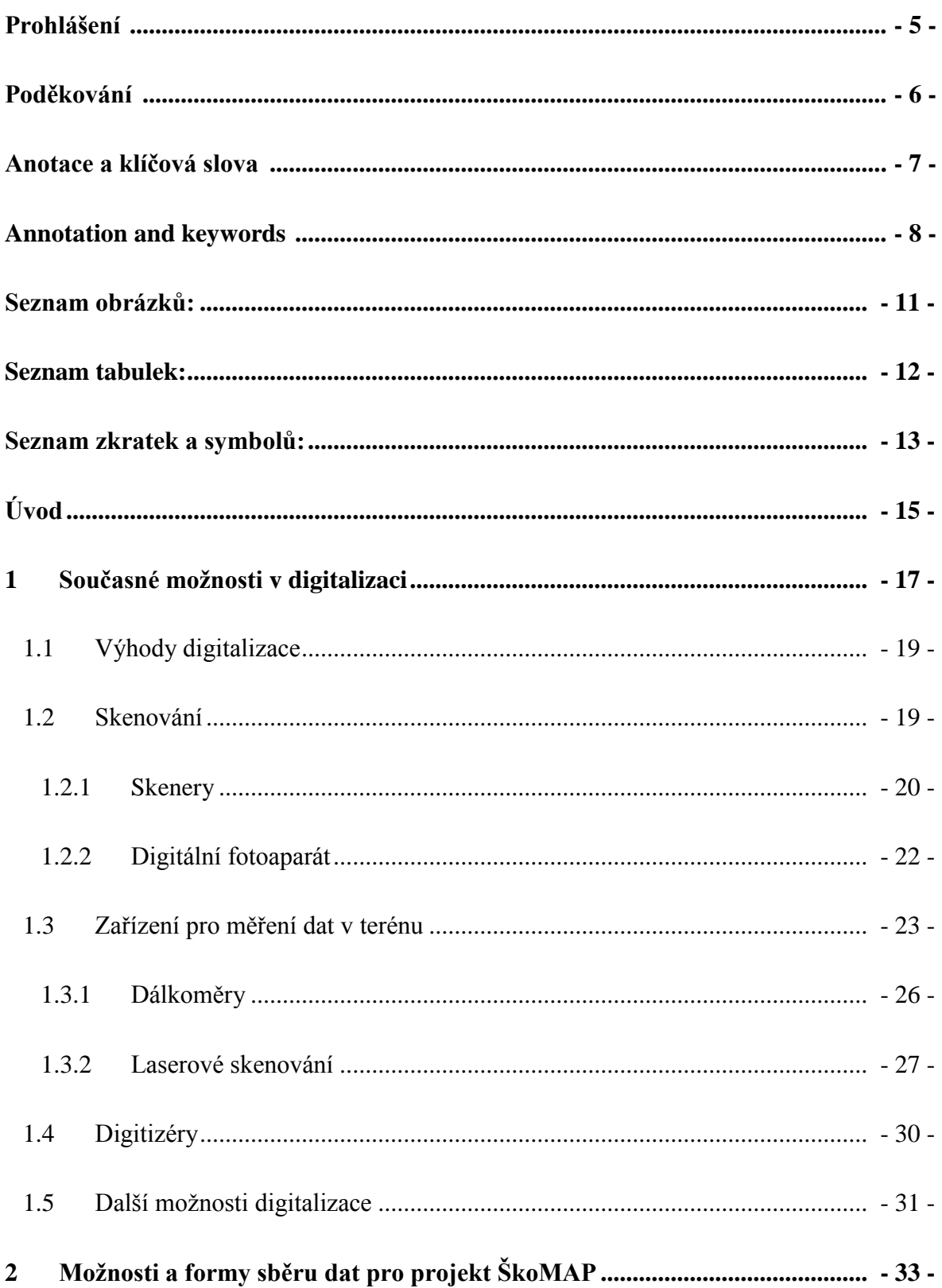

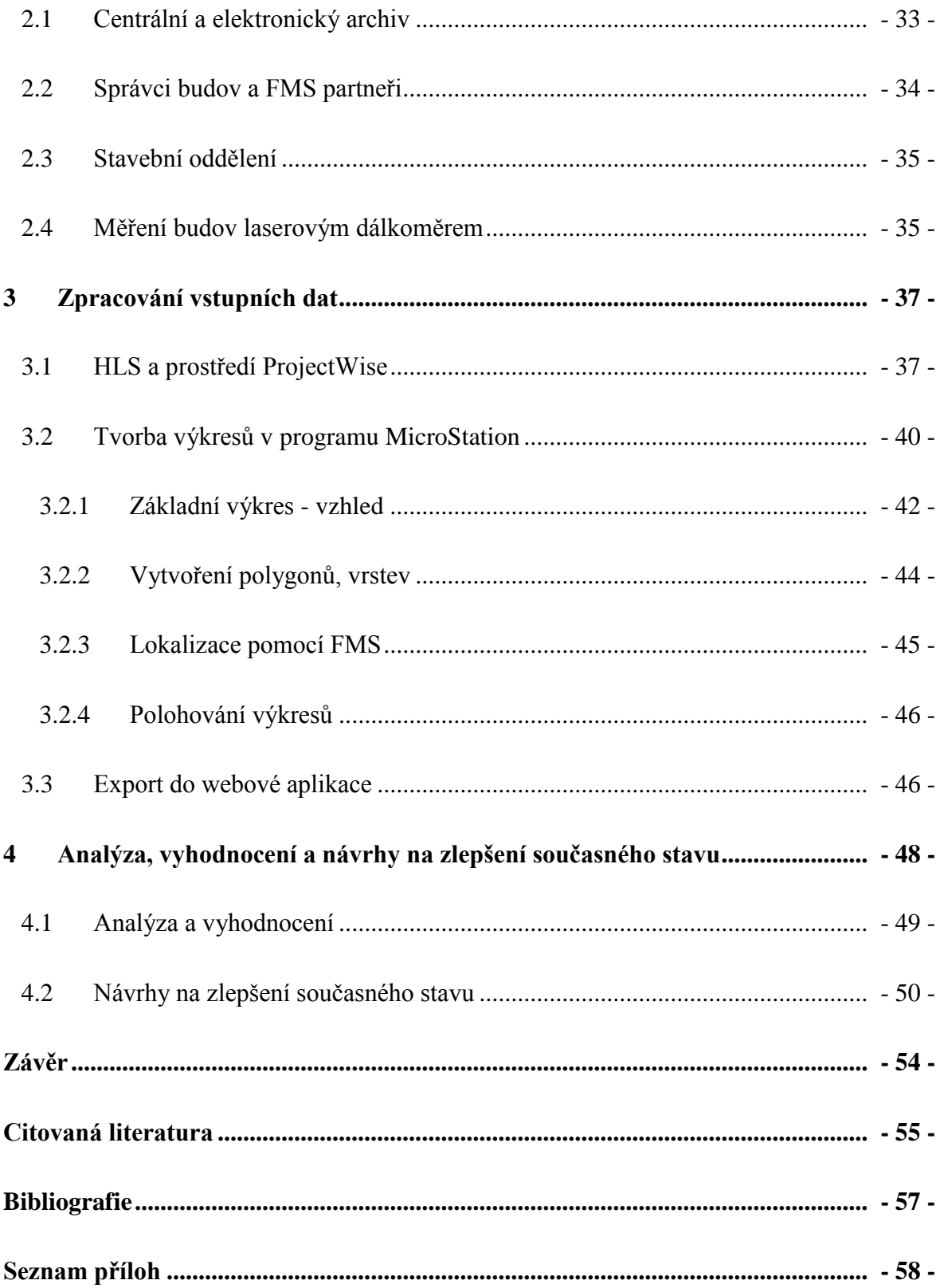

# <span id="page-10-0"></span>**Seznam obrázků:**

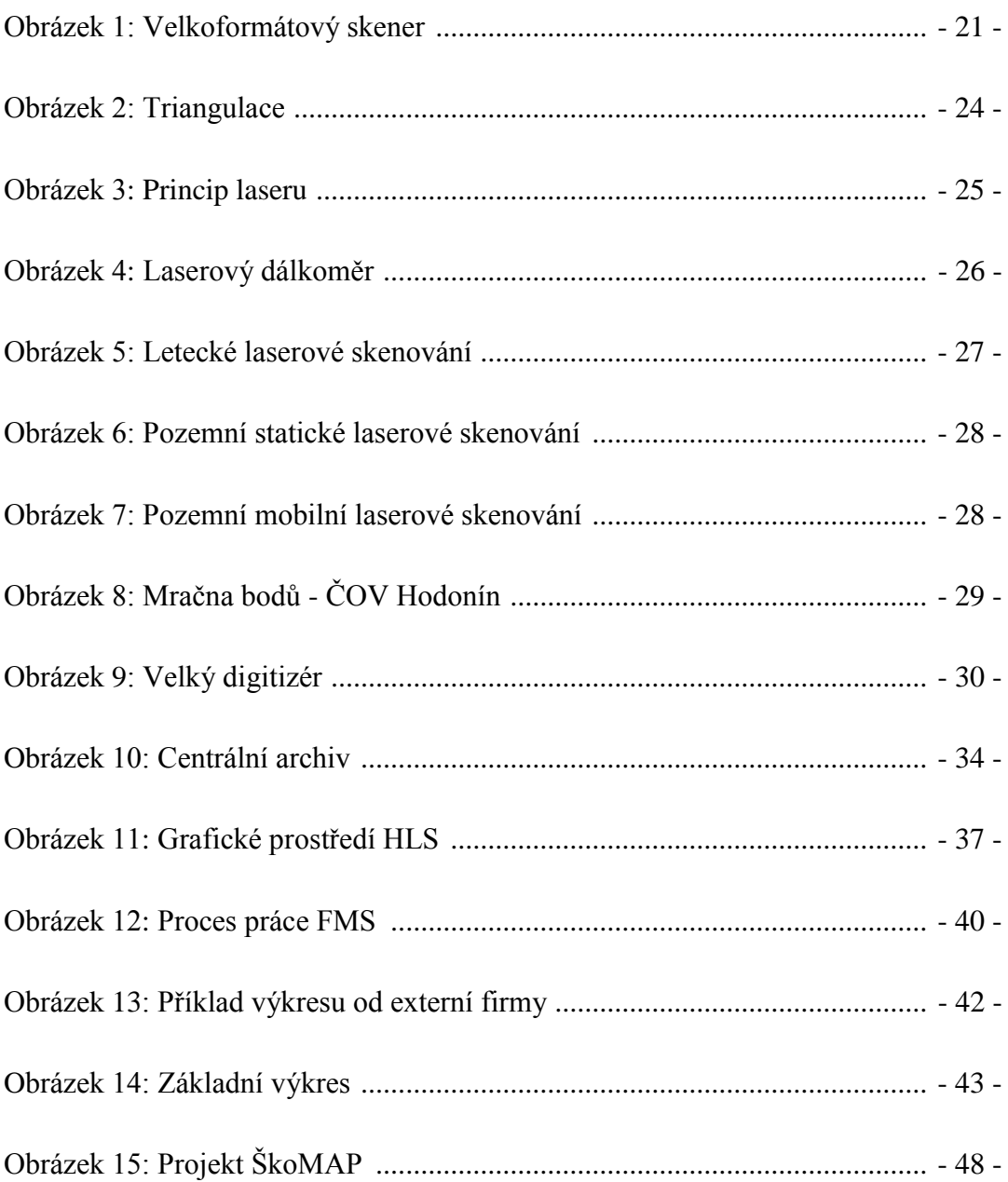

## <span id="page-11-0"></span>**Seznam tabulek:**

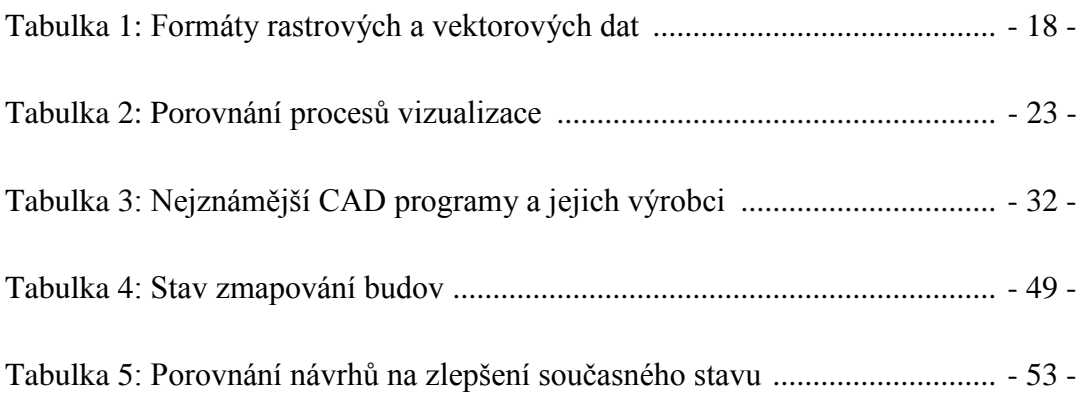

# <span id="page-12-0"></span>**Seznam zkratek a symbolů:**

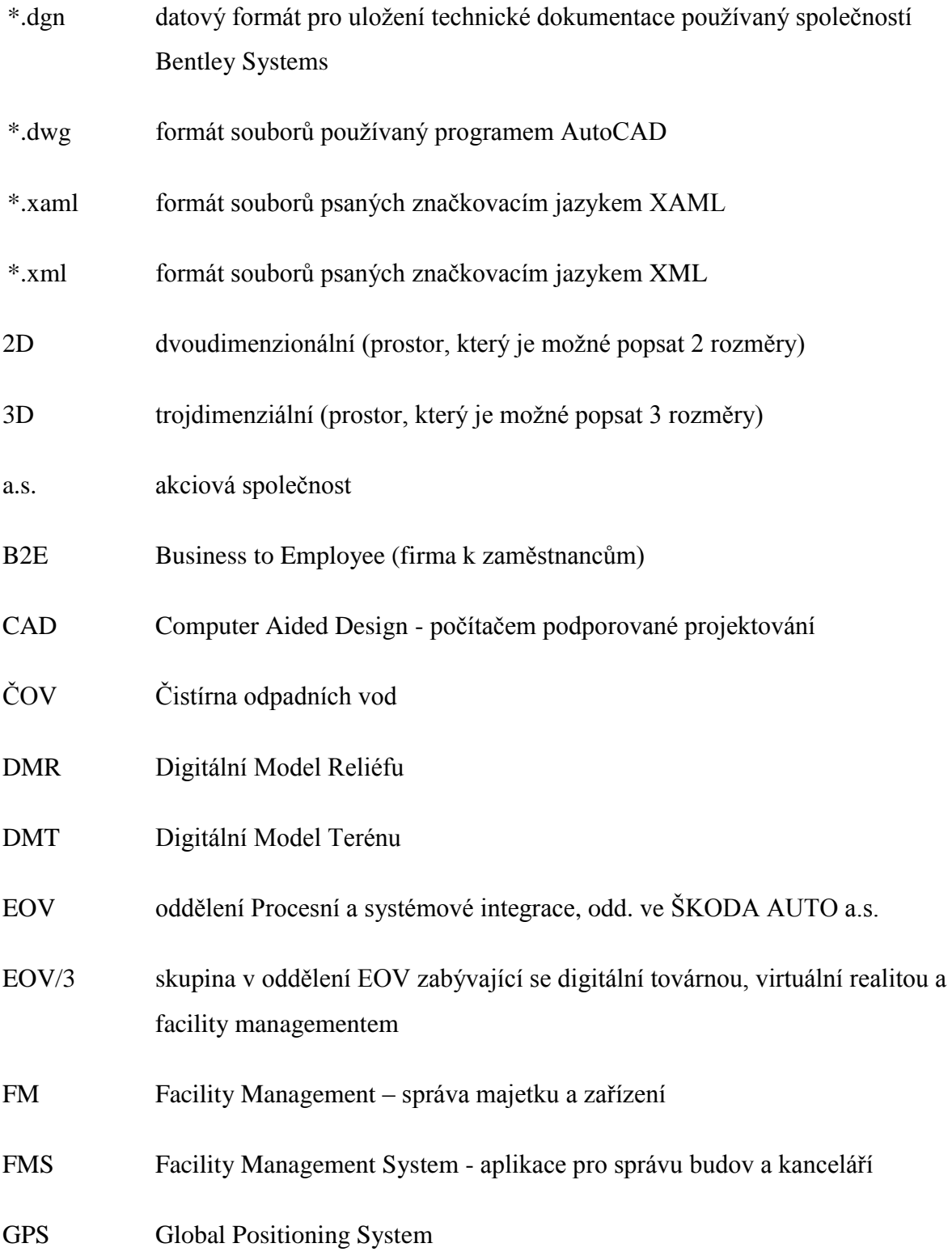

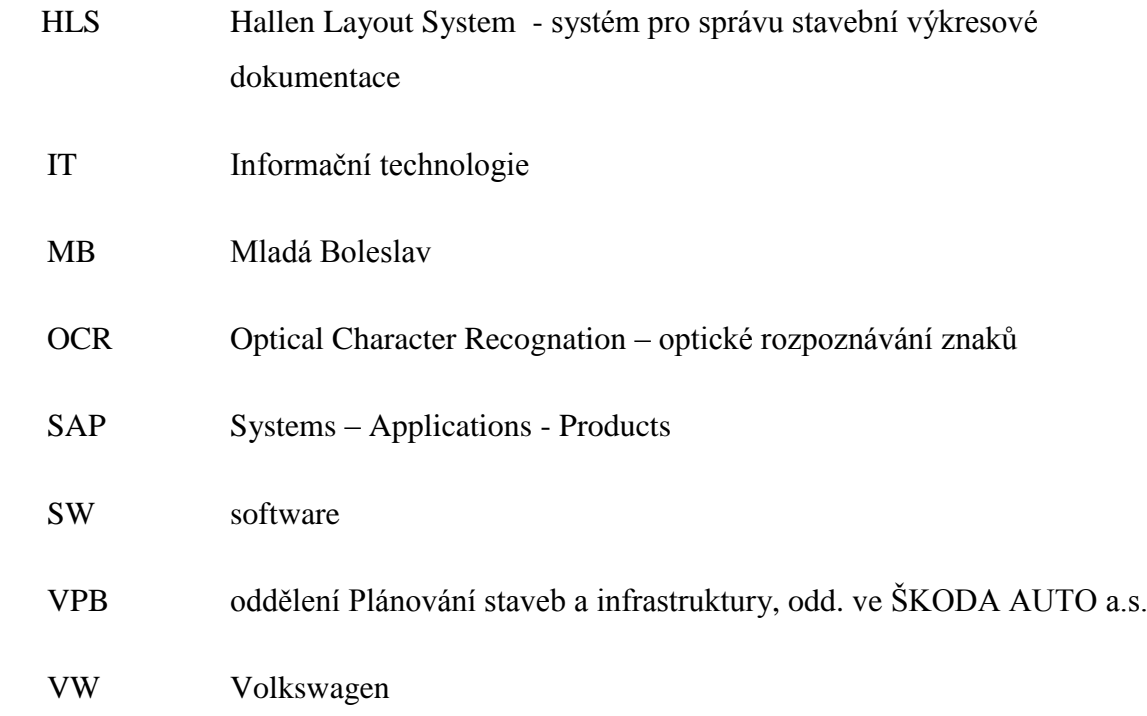

# <span id="page-14-0"></span>**Úvod**

Digitalizace je velký fenomén. Asi není nikdo, kdo by o digitalizaci neslyšel. Mluví se o ní například v souvislosti s digitalizací televizního vysílání. Přesto mnozí neví, co vlastně digitalizace znamená. Téma digitalizace je aktuální zejména z důvodu rozmachu digitalizace v oblastech, kde to dříve nebylo tolik obvyklé. Tato bakalářská práce se zaměřuje na oblast digitalizace závodů. Zabývá se možnostmi a principy ve sběru dat a mapových podkladů. Snaží se uceleně popsat možnosti digitalizace a postupy tvorby výkresů pro digitální webovou aplikaci.

V praktické části práce autor čerpá ze zkušeností získaných během dvousemestrové řízené praxe ve firmě ŠKODA AUTO a.s. v Mladé Boleslavi. ŠKODA AUTO a.s. je společnost zaměřená na výrobu automobilů. Působí na všech kontinentech a v současnosti vyrábí téměř jeden milion aut ročně. Firma je členem koncernu Volkswagen a řadí se k nejvýznamnějším průmyslovým podnikům v ČR. Autor praxi vykonával v oddělení EOV - Procesní a systémová integrace - vznik výrobku, přesněji ve skupině EOV/3 - Digitální továrna, virtuální realita. Jedním z projektů této skupiny je projekt ŠkoMAP. ŠkoMAP je informační systém, který stojí nad mapou závodu a obsahuje informace z oblasti geodetické, stavební, energetické, vybavení kanceláří a pracovišť a datové infrastruktury. Tento projekt lze označit jako digitální mapu, která shromažďuje velké spektrum doplňujících informací. Důvod vzniku této bakalářské práce je především velmi problematický způsob, jak data, respektive mapové podklady získat a následně s nimi pracovat.

V první kapitole se autor zabývá digitalizací a možnými způsoby sběru a zpracování dat. V této kapitole se snaží shrnout problematiku digitalizace. Klade důraz na metody vhodné k využití při digitalizaci závodů. V druhé kapitole analyzuje současné možnosti sběru dat pro projekt ŠkoMAP. Ve třetí části se zabývá zpracováním těchto dat. V poslední kapitole analyzuje současnou situaci v procesu sběru a zpracování dat pro tento projekt. Nalézá jeho slabé stránky a následně navrhuje jejich možné řešení. V navrhovaných řešeních se autor snaží využít metod popisovaných v první kapitole.

Práce se nezabývá druhy map, či jejich prezentací, nýbrž sběrem dat, mapováním, digitalizací a zpracováním mapových podkladů. Cílem je shrnout možné problémy v procesu digitalizace a navrhnout jejich řešení. Účelem navrhovaných řešení je zrychlit a usnadnit proces sběru a zpracování dat pro digitalizaci závodů.

## <span id="page-16-0"></span>**1 Současné možnosti v digitalizaci**

Nejdříve by bylo vhodné si říci, co to vlastně digitalizace je. Digitalizací se rozumí převod objektu, obrázku, zvuku, dokumentu nebo signálu z jeho původního (analogového) do číslicového (digitálního) tvaru.

Stanislav Psohlavec [1] digitalizaci popisuje takto: "*Digitalizace je převod vybraných měřitelných fyzikálních veličin digitalizovaného objektu do numerických hodnot, jejich kódování a uložení za účelem pozdějšího vygenerování jiných fyzikálních veličin s cílem umožnit pozdějšímu uživateli fyziologické vjemy nahrazující přímé vnímání originálu."*

Žára a kol. [2, s.12]: *"Při získání digitálního obrazu dochází k přechodu od spojité funkce f (x, y) k diskrétní funkci I (x, y), a to jak v definičním oboru funkce f (x, y), tak v jejím oboru hodnot. Tento proces se nazývá digitalizace."* 

Základem všech způsobů digitalizace, uvedených v této kapitole, je fakt, že jsou k dispozici analogová data. Cílem těchto způsobů je získat data digitální. U každé z metod digitalizace je nutné rozlišit, jaká data vlastně z digitalizace vzejdou. V zásadě lze rozlišit 3 druhy obrazových dat:

- rastrová (bitmapová)
- vektorová
- popisná (metadata)

Rozdíl mezi rastrovými a vektorovými daty [3, s. 366]: *"Rozdíl mezi vektorovými a rastrovými daty je v tom, že úsečka je ve vektorovém formátu reprezentována souřadnicemi počátečního a koncového bodu a svou barvou. V rastrovém formátu je úsečka, v závislosti na velikosti rozlišení, reprezentována řadou jednotlivých bodů se stejnou barvou. Podobně plocha ve vektorovém formátu má svůj obvod a plochu, v rastrovém formátu jde o shluk bodů. Vektorový výkres umožňuje popsat libovolný trojrozměrný objekt, rastrový formát umožňuje pouze zobrazit jeden z pohledů na tento objekt."*

Tabulka 1: Formáty rastrových a vektorových dat

| <b>Grafika</b>  | Formáty     | Společnost                         |
|-----------------|-------------|------------------------------------|
| <b>Rastrová</b> | *.apng      | Mozilla                            |
|                 | *.bmp       | Microsoft                          |
|                 | *.gif       | CompuServe                         |
|                 | *.hdp       | Microsoft                          |
|                 | *.jpeg      | Microsoft                          |
|                 | *.jpeg 2000 | Microsoft                          |
|                 | $*$ .mng    | SourceForge                        |
|                 | *.pcx       | ZSoft                              |
|                 | *.png       | Programátoři                       |
|                 | *.tiff      | Aldus                              |
|                 | *.wbmp      | Wap Forum                          |
|                 | *.xpm       | <b>Groupe Bull Research Center</b> |
| Vektorová       | *.eps       | <b>Adobe Systems</b>               |
|                 | *.ps        | <b>Adobe Systems</b>               |
|                 | *.pdf       | <b>Adobe Systems</b>               |
|                 | $*$ .ai     | <b>Adobe Systems</b>               |
|                 | *.cdr       | <b>Corel Corporation</b>           |
|                 | $*.$ svg    | <b>WWW Consorcium</b>              |
|                 | $*zmf$      | <b>Zoner Software</b>              |

Zdroj: Wikipedia, vlastní tvorba

Popisná data, která souvisí s danými výkresy, se obvykle ukládají do databáze. Často bývají propojena s rastrovými či vektorovými daty. Fungují jako jejich doplnění, vysvětlují jejich význam. Některá popisná data je možné vyvodit z dat rastrových a vektorových. Jiné je nutné evidovat v databázi, jinak by došlo k jejich ztrátě a možnému zániku.

## <span id="page-18-0"></span>**1.1 Výhody digitalizace**

Digitalizace s sebou přináší celou řadu výhod. V prvé řadě se tímto způsobem dají zachránit velmi cenné unikátní staré mapy, které dříve nebo později zaniknou. Pochopitelně i digitální nosiče podléhají zkáze, ale dají se mnohem snáze kopírovat a zachovat tak původní obsah. Výhoda tedy spočívá v ochránění původní analogové verze proti poškození v důsledku nadměrného používání.

Nevýhodou analogové podoby map je její fyzické umístění, kdy může být velmi problematické se k takové mapě dostat. Naproti tomu mapu digitální si mohou uživatelé prohlédnout online, např. na internetu. S tím souvisí i neomezená časová dostupnost mapy, na rozdíl od např. knihoven. Navíc moderní technologie a software nám umožňují využít zajímavých možností pro prezentaci určitých map. Výhodou je mimo jiné i zpřístupnění map většímu okruhu uživatelů, kteří navíc mohou s mapou pracovat zároveň v jeden časový okamžik a nemusí se přetahovat o papírovou verzi mapy.

Další výhodou je např. úspora místa. Jistě není třeba vysvětlovat, že mapa v digitální podobě zabírá mnohem méně fyzického místa, než mapa v papírové podobě. Digitalizace mimo jiné přináší správci dokumentů i úsporu nákladů oproti skladování fyzických dokumentů ve skříních, šanonech atd., které jsou náročné na údržbu.

Za velkou výhodu v souvislosti s elektronickou podobou mapy se dá označit vytvoření databáze údajů souvisejících s mapou a jejich následné snadnější vyhledávání oproti papírové verzi mapy.

## <span id="page-18-1"></span>**1.2 Skenování**

Kunstová [4 s. 36] popisuje skenování takto: *"Skenování je proces, při kterém je listinný dokument vložen do skeneru, naskenován a jeho obraz je uložen v některém z formátů, např. JPEG, TIFF, PNG, PDF, BPM."*

U skenování textu je situace komplikovanější, Planková [5]: *"Jedná se o techniku převodu do podoby bitové mapy. Obraz, resp. text je převeden do podoby bodů a jeho rozlišení nemůže být vyšší než rozlišení monitoru použitého počítače. Takto vytvořené soubory se nesnadno modifikují a zabírají značnou kapacitu paměti RAM a místa na pevném disku počítače. Tato technologie je velmi často využívána při procesech konverze tradičních dokumentů do elektronické podoby. Negativní stránkou technologie je velký rozměr elektronických dokumentů, které se obtížně editují. Z tohoto důvodu nemohou být u takto vytvořených elektronických dokumentů použity pro další práci standardní metody pro vyhledávání a popis dokumentů, jako např. vyhledávání podle klíčových slov."*

Existují další techniky jako OCR (Optical Character Recognation), kdy po naskenování je možné s naskenovaným textem pracovat jako s normálním textovým souborem. Ani OCR však většinou nerozezná všechna písmena správně. Proto je potřeba výsledný textový soubor podrobit korektuře. U některých špatně čitelných textů je spíše výhodnější text opsat ručně.

Pouhým naskenováním výkresu či mapy vznikne rastrový soubor dat. K získání vektorového souboru dat je nutné provést tzv. vektorizaci. Vektorizace lze provést:

- manuálně (překreslením), což je ale velmi náročné
- automaticky, to však s sebou přináší velké množství chyb a redundantních úseček
- částečně automaticky, často nejvýhodnější možnost.

#### <span id="page-19-0"></span>**1.2.1 Skenery**

Skener je zařízení pro skenování. Je to periferní zařízení počítače. Jedná se v podstatě o zařízení, které digitalizuje analogovou předlohu. K dispozici jsou dnes různé druhy skenerů. Liší se podle toho, co mají skenovat, kvalitou skenování (rozlišení, barevná hloubka, denzita) či samotnou velikostí. Vyšší kvalita skeneru s sebou ovšem přináší i vyšší nároky na úložnou kapacitu. Výhodou tohoto zařízení je rovnoměrné osvětlení při

převodu a následném spojování více map. Rozlišujeme je na dva hlavní druhy podle způsobu, jakým skenování provádí a to sice na kontaktní a bezkontaktní.

Při bezkontaktním skenování je podklad položen a snímán skenovací hlavou. Jedná se o bezpečné skenování, kdy nedochází k poškození podkladu, avšak u tohoto druhu skenování se střetáváme s omezením podle velikosti skeneru. Při skenování map s většími rozměry, než dovoluje samotný skener, je nutné skenovat po částech a zvolit dostatečné přesahy pro jejich následné spojování.

Další druhem skenerů jsou skenery, které využívají kontaktního skenování. Jedná se o tzv. průtahové skenery, kdy samotná skenovací hlava zůstává nehybná. U tohoto typu skenování se podklad může skenerem posouvat na válečcích a je tedy teoreticky možné skenovat jakkoliv dlouhé předlohy o určité šířce. Nevýhodou u tohoto typu skenování je, že podklad může být během skenování poškozen.

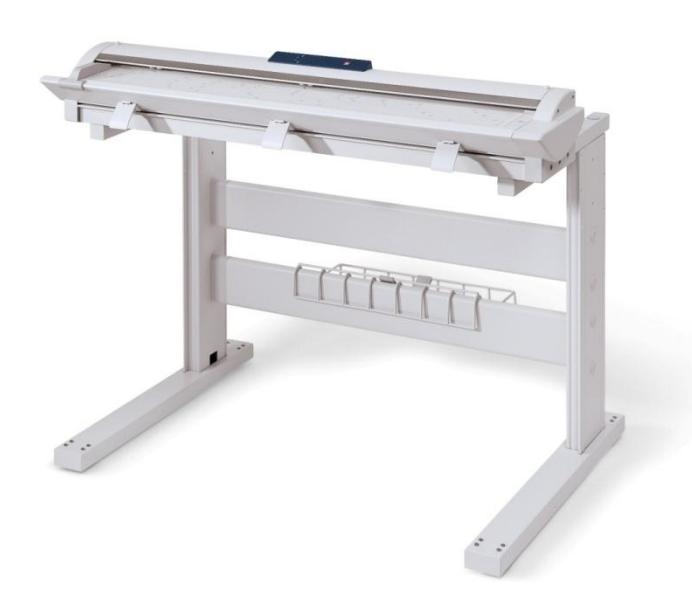

Obrázek 1: Velkoformátový skener

Zdroj: http://www.xerox.cz/o-nas/tiskove-centrum/tiskove-zpravy.html/2190\_1578-novereseni-xerox-7740-wide-format-zjednodusuje-barevne-i-cernobile-skenovani

V dnešní době existuje široké spektrum skenerů specificky určených pro nejrůznější oblasti. Např. skenery filmové pro digitalizaci klasických analogových filmů. Nebo skenery s automatickým listovačem, které dokážou bez zásahu lidské ruky naskenovat celou knihu. Tyto skenery jsou ale velmi finančně náročné.

#### <span id="page-21-0"></span>**1.2.2 Digitální fotoaparát**

Jednou z možností, jak převést papírové výkresy do elektronické podoby, je digitální fotoaparát. Nejedná se sice o klasické skenování, nicméně je možné digitální fotografii označit jako určitý bezkontaktní sken.

Digitální fotoaparát využívá k zachycení reality tzv. světlocitový elektronický prvek. Po zachycení světlocitovým prvkem již data uvnitř fotoaparátu putují v digitální podobě. Zachycenou informaci je nutné někde uložit. Digitální fotoaparát ukládá zachycený obraz na paměťové médium. Ve většině současných fotoaparátů se jedná o paměťové médium v podobě paměťové karty. Z této karty se poté data přenesou do počítače, kde se s nimi následně pracuje [6].

Fotografování pomocí digitálního fotoaparátu je bezesporu velký fenomén. Jedná se o poměrně levnou možnost, jak digitalizovat papírové mapy. Nicméně dosáhnout kvalitního digitálního obrazu pomocí digitálního fotoaparátu není nic jednoduchého. Výsledná kvalita závisí na typu použitého fotoaparátu (posuzuje se především rozlišení a citlivost). Při této metodě je důležité zajistit rovnoměrné osvětlení při snímání více map a jejich následném sjednocení. Při focení dochází k deformaci původního výkresu, a proto se tato metoda hodí spíše pro jednodušší plány a výkresy.

Kromě digitálního fotoaparátu je možné fotografovat i pomocí klasického fotoaparátu. Klasický fotoaparát zaznamenává zachycený obraz prostoru na pás filmu. Tento film lze posléze digitalizovat pomocí speciálních skenerů. Tento typ procesu digitalizace je však v současné době zbytečně komplikovaný a příliš se nevyužívá. Následující tabulka nabízí porovnání procesů vizualizace u klasické a digitální fotografie.

| Klasická fotografie                                                                                                    |
|----------------------------------------------------------------------------------------------------|
| $\text{Film} \longrightarrow \text{Chemická lázeň} \longrightarrow \text{Sušení} \longrightarrow \text{Zvětšování} \longrightarrow \text{Vyvolání} \longrightarrow$ |
| Ustálení $\longrightarrow$ Sušení                                                                                                    |
| Digitální fotografie                                                                                                    |
| Světlocitlivý prvek — Záznamové médium — Počítač — Tiskárna                                                                                                    |
|                                                                                                    |

Tabulka 2: Porovnání procesů vizualizace

Zdroj: Soukup: Škola digitální fotografie, vlastní tvorba

## <span id="page-22-0"></span>**1.3 Zařízení pro měření dat v terénu**

Dalším způsobem, jak digitalizovat, je vyrazit do terénu a získat potřebná data pomocí měřících zařízení. Provádí se tedy tzv. mapování, které Rapant [7, s. 17] definuje takto: *"Mapováním rozumíme soubor činností, vykonávaných při tvorbě původních map na základě přímého měření v terénu."*

Mapování tvoří rozhraní mezi geodézií (polohopisné a výškopisné základy) a kartografií (vědní obor zabývající se znázorněním určitého reálného prostoru). Je to soubor činností (např. šetření, měření, výpočty, zobrazování), které se vykonávají většinou v terénu, za účelem vzniku původní mapy [8, s. 6].

Základní metodou veškerého pozemního mapování byla triangulace [9, s. 108]: "Už v 17. *století sloužila k mapování území, v 18. století se její pomocí určoval tvar Země a později definovala délku metru. Metoda je založena na pozorování vzdáleného bodu ze dvou stanovišť, která jsou ve známé vzájemné vzdálenosti, a to pomocí dalekohledů montovaných na otočných osách teodolitů. Zjištěním úhlů od spojnice obou stanovišť je vymezen trojúhelník. Z délky základny a úhlů lze vypočítat zbývající dvě strany trojúhelníka a zároveň určit přesnou polohu třetího stanoviště."*

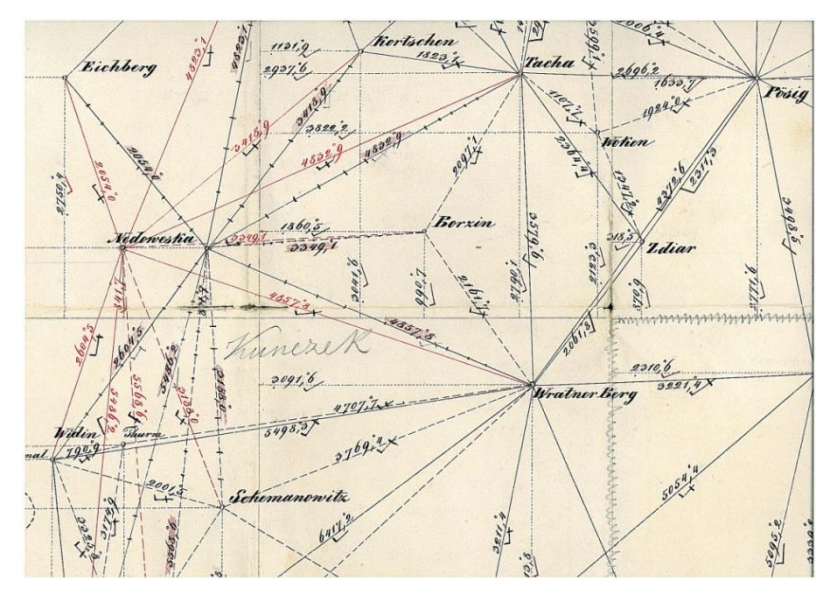

Obrázek 2: Triangulace Zdroj: http://archivnimapy.cuzk.cz/ISAR/Data/Ukazky/A2/A2\_a\_G22.jpg

V současnosti se při měření nejvíce využívá laserového paprsku. LASER je zkratka z anglického Light Amplification by Stimulated Emission of Radiation (zesílení světla pomocí stimulované emise záření). V češtině se pro laser využívá spojení kvantový generátor světla. Laser je založen na principu kvantové mechaniky.

V roce 1900 přišel německý fyzik Max Planck s geniální myšlenkou, že energie není vyzařována plynule, jak si doposud všichni mysleli, ale přichází v oddělených částech, tzv. kvantech. Položil tak základy kvantové fyziky [10, s. 59].

K podobnému závěru došel i Albert Einstein. Einstein již v roce 1917 popsal, že laser funguje na principu vynucené (stimulované) emise [9, s. 77]: "*Einstein byl první, kdo již v roce 1917 uvažoval o stimulované emisi světla – slovo "laser" znamená "zesilování světla stimulovanou emisí záření". Když pracoval na své revoluční kvantové teorii světla, v níž světlo chápal zároveň jako projev částic i elektromagnetických vln, předpověděl, že jedno světelné kvantum (foton v analogii k elektronu) může stimulovat atom ve vyšším energetickém stavu, aby vyslal (emitoval) dva fotony téže energie."* Tvůrcem prvního laseru se však stal až v roce 1960 americký fyzik Theodore Harold Maiman. Použil pro něj pečlivě vybroušený krystal rubínu.

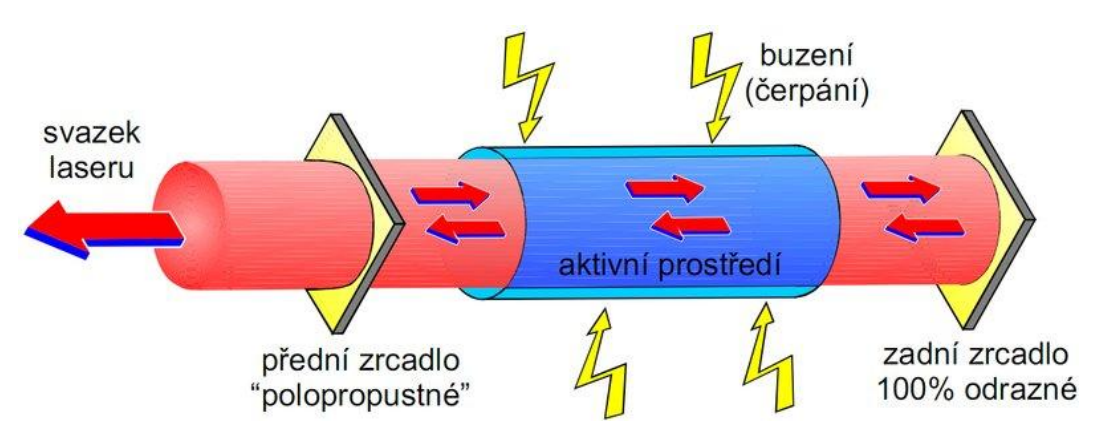

Obrázek 3: Princip laseru

Zdroj: http://www.lao.cz/uploads/images/serial-lasery/laser\_rezonator.jpg

Existuje mnoho různých typů laserů. Liší se například povahou aktivního prostředí (pevnolátkové, kapalinové, plynné), způsobem čerpání energie (opticky, elektricky, chemicky, termodynamicky), či vyzařovanou vlnovou délkou (infračervené, v oblasti viditelného spektra, ultrafialové, rentgenové). S lasery můžeme pracovat kontinuálně, pulsně či impulsně. Lasery můžeme dělit dle druhu použití (výrobní, výzkumné, vojenské, měřící, atd.). Velmi významné jsou lasery ve vědě a výzkumu. Například pro výzkum stavů hmoty v extrémně nízkých či extrémně vysokých teplotách.

Velmi výkonné lasery mohou díky vysoké koncentraci a malému rozptylu záření vážně poškodit zrak. Proto se na každém laserovém zařízení uvádí stupeň nebezpečí. Rozlišují se 4 třídy nebezpečí:

- 1. třída oku neškodné lasery
- 2. třída s mrkáním neškodné
- 3. třída možné poškození oka
- 4. třída velmi nebezpečné, běžně nedostupné, schopné způsobit i poškození kůže a tržné rány.

Při mapování pomocí laseru je možné získaná data převést rovnou do digitální podoby. Je tedy možné přeskočit fázi papírové podoby výkresu. Ze získaných dat je též možné nejdříve vytvořit měřením za pomoci laserového dálkoměru papírový výkres. Ten se posléze převede do digitální podoby.

#### <span id="page-25-0"></span>**1.3.1 Dálkoměry**

Dálkoměr je zařízení pro měření vzdálenosti. Dálkoměrů je celá řada. Rozdělují se na aktivní a pasivní. Pasivní využívají vlastností trigonometrie. Aktivní měří vzdálenost prostřednictvím vyslané energie. Můžeme tedy pomocí nich teoreticky měřit 24 hodin denně, nezávisle na slunečním světle. Patří mezi ně např. ultrazvukové dálkoměry (sonar) nebo dálkoměry využívající elektromagnetických vln (radary). Jedním z nejpoužívanějších typů je laserový dálkoměr. Objevují se i označení jako laserový metr nebo laserový měřič vzdálenosti. Je to poměrně jednoduché zařízení pro bezkontaktní měření vzdálenosti. Pracuje na principu odrazu laserového paprsku od předmětu měření.

Mezi hlavní výhody laserového dálkoměru patří rychlost, přesnost měření a samotná vzdálenost, kterou je možné změřit. S lepšími běžně dostupnými laserovými dálkoměry je možné měřit vzdálenosti až na stovky metrů. Se speciálními vojenskými laserovými dálkoměry lze měřit dokonce na desítky kilometrů s přesností do několika metrů. Jejich cena se však nachází v řádech statisíců až milionů korun. Některé dálkoměry nabízejí možnost okamžitého přenosu naměřených dat do počítače či různé funkce a vzorce pro výpočet přímo v přístroji.

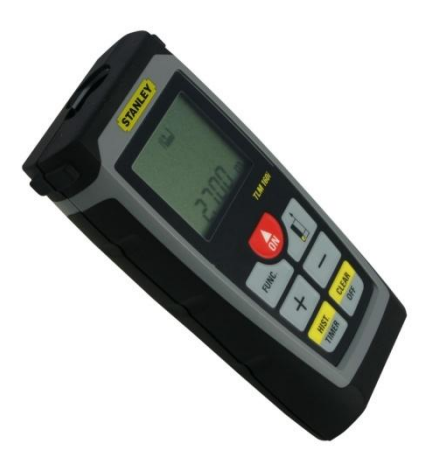

Obrázek 4: Laserový dálkoměr Zdroj: [www.i-spotrebice.cz](http://www.i-spotrebice.cz/)

#### <span id="page-26-0"></span>**1.3.2 Laserové skenování**

Tato metoda se využívá především při měření složitých staveb, průmyslových závodů (například složité hutnické závody s velkým množstvím potrubí, inženýrských sítí atd.) nebo k měření historických budov. Laserové skenování využívá nejmodernějších technologií laserových skenerů. Laserový skener je v podstatě vysokofrekvenční bezkontaktní laserový dálkoměr. Využívá se pro něj též označení LIDAR (LIght Detection And Ranging). Rozlišují se 3 základní druhy laserového skenování:

letecké (mobilní) laserové skenování

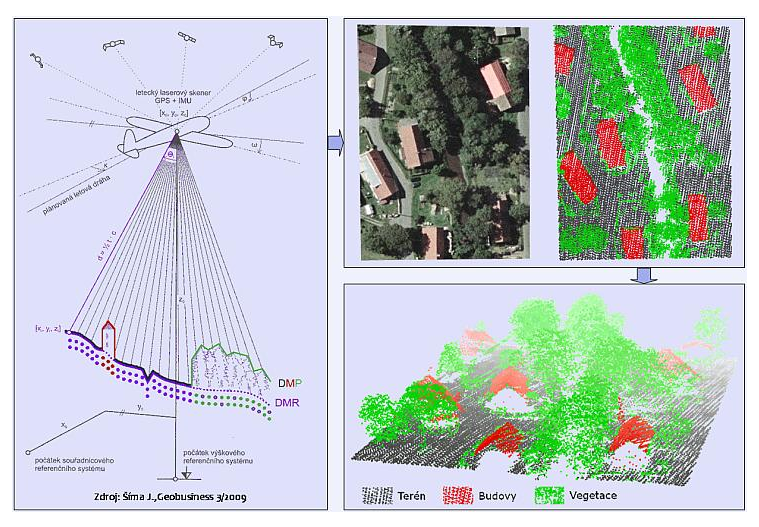

Obrázek 5: letecké laserové skenování Zdroj: Šíma J, Geobusiness

- skenovací zařízení je obvykle zavěšeno na letadle či vrtulníku
- díky kuželovitému tvaru lze dosáhnout velmi přesných údajů
- využívá se například pro projektování dálnic, vedení vysokého napětí

pozemní statické laserové skenování

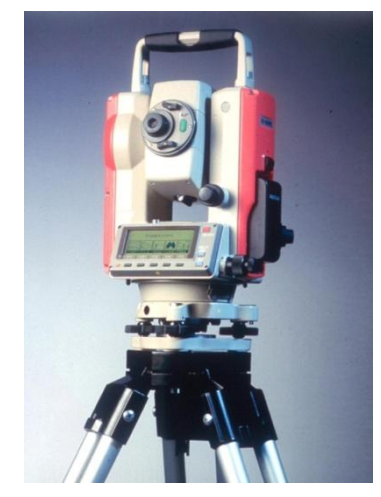

Obrázek 6: Pozemní statické laserové skenování Zdroj: <http://cfnewsads.thomasnet.com/images/large/004/4882.jpg>

- často je možné připojit rovnou k počítači
- využívá se především pro skenování složitých objektů, např. v městské zástavbě či v průmyslu
- pozemní mobilní laserové skenování

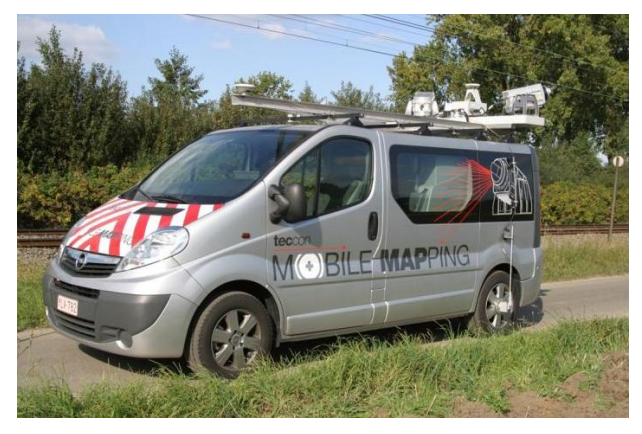

Obrázek 7: Pozemní mobilní laserové skenování

Zdroj: [http://blog.technokrat.nl/wp-content/uploads/2010/12/mobile-mapping-van-](http://blog.technokrat.nl/wp-content/uploads/2010/12/mobile-mapping-van-2.jpg)[2.jpg](http://blog.technokrat.nl/wp-content/uploads/2010/12/mobile-mapping-van-2.jpg)

- skenovací zařízení většinou umístěná na střeše automobilu, popřípadě jiného mobilního prostředku
- slouží ke skenování blízkého okolí, v případě automobilu logicky okolí silnic

Výstupem laserového skeneru je mračno bodů - tisíce až miliony bodů, kde každý má o sobě uloženy určité informace a také své souřadnice x, y, z.

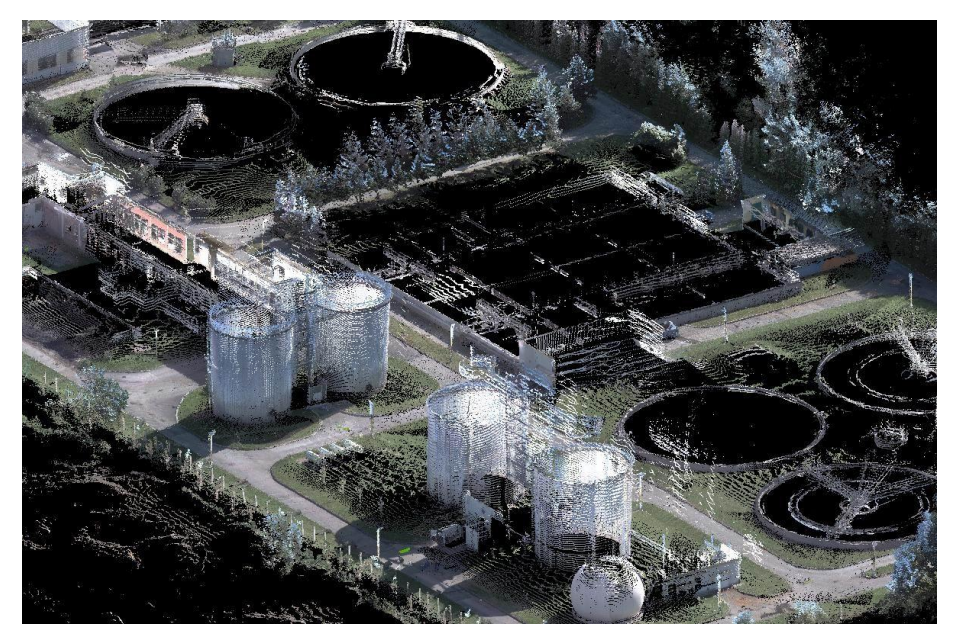

Obrázek 8: Mračna bodů - ČOV Hodonín Zdroj: [http://www.geodis.cz/uploads/obrazky/fotka\\_mesice/cov1.jpg](http://www.geodis.cz/uploads/obrazky/fotka_mesice/cov1.jpg)

Nejtěžší částí tohoto způsobu sběru dat je zpracování těchto mračen bodů. Je například nutné rozlišit hrany domů, okraje silnic, atd. Z důvodu toho, že mračna bodů zachytí naprosto všechno, je nutné některé přebytečné objekty odstranit. Tato činnost může zabrat až 95% času stráveného laserovým skenováním. Z mračna bodů lze poté generovat různé plány či modely. Například 3D modely a CAD modely. DMT (digitální model terénu) či DMR (digitální model reliéfu). Rozdíl mezi nimi spočívá v tom že DMR zachycuje pouze reliéf prvního odrazu, kdežto k získání DMT je potřeba provést odfiltrování od vegetace a staveb.

U tohoto typu mapování je obvyklá velká míra automatizace, kdy se od sběru, přes zpracování až po prezentaci pracuje s digitálními daty. Díky velké hustotě skenování je možné zachytit i poměrně malé objekty, jako např. vedení vysokého napětí či občas nežádoucí vzrostlou zeleň. Míra hustoty skenování u mobilního laserového skenování závisí na rychlosti a vzdálenosti skeneru od snímaného prostoru.

## <span id="page-29-0"></span>**1.4 Digitizéry**

Digitizér může být chápán obecně jako zařízení pro digitalizaci. Všeobecně se jím ovšem rozumí svrchní část dotykového displeje, která umožňuje pomocí stylusu (obdoba pera, ovšem s nepíšícím hrotem) vytvářet výkresy.

Digitizér se skládá ze dvou plastových fólií s odporovou vrstvou, spojených k sobě tenkou nevodivou vrstvou polymeru (je to taková řídká hmota připomínající gel). Díky tomuto tenkému izolantu jsou v klidovém stavu obě fólie od sebe odděleny. V případě, kdy se uživatel dotkne stylusem plochy, se obě fólie v určitém bodě spojí a vytvoří odpor, odpovídající souřadnici X, Y [11].

Jako digitizér může být chápán i speciální druh tabletu. Názvy digitizér a tablet se také často prolínají. Pro digitalizaci se používá čidlo, které snímá předlohu a pomocí souřadnic na tabletu převádí do digitální podoby. Při tomto typu digitalizace se tedy vytváří vektorová data pomocí digitalizace papírových podkladů či překreslením rastrového podkladu.

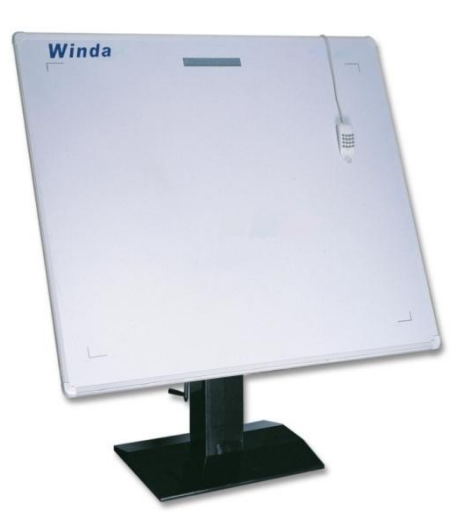

Obrázek 9: Velký digitizér Zdroj: http://i00.i.aliimg.com/photo/277107997/Winda\_Digitizer.jpg

## <span id="page-30-0"></span>**1.5 Další možnosti digitalizace**

Existuje samozřejmě mnoho dalších způsobů digitalizace, někdy není ani možné přesně určit o jakou metodu se jedná, jindy se zase jedná o kombinaci několika metod. Jednou z dalších možností digitalizace je ruční překreslení analogové podoby mapy pomocí některého z CAD programů. CAD, neboli počítačem podporované projektování, jsou programy pro elektronické rýsování. Slouží pro tvorbu technických výkresů. Umožňují 2D i 3D modelování.

Laudon [12, s. 454] o CAD říká: *"Computer Aided Design automatizuje tvorbu a revize návrhů s použitím počítačového a sofistikovaného grafického softwaru. Použitím více tradiční fyzické návrhové metodiky, každý návrh změny vyžaduje výrobu modelu a prototypu, který je zkoušen fyzicky. Tento proces se musí opakovat mnohokrát, je velmi drahý a časově náročný. Pomocí CAD pracovní stanice potřebuje projektant vyrobit fyzický prototyp pouze ke konci návrhového procesu, neboť návrh lze snadno testovat a měnit v počítači. Schopnost CAD softwaru poskytovat návrhové specifikace pro obrábění a výrobní procesy tak ušetří spoustu času a peněz při tvorbě výrobních procesů s mnohem menšími problémy."* Existuje velké množství různých CAD programů s různou oblastí využití. Níže je pro lepší orientaci uvedena tabulka s nejznámějšími CAD programy a jejich výrobci.

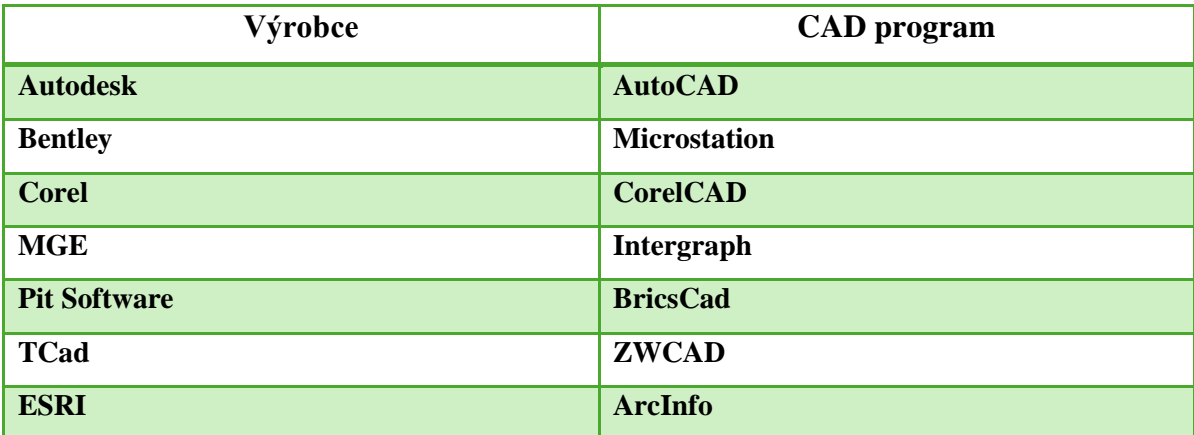

Tabulka 3: Nejznámější CAD programy a jejich výrobci

Zdroj: vlastní tvorba

Hodnotit jednotlivé CAD programy nemá význam, jelikož pro každou oblast využití je výhodnější jiný program. Ulehčením tohoto způsobu digitalizace může být využití výše zmíněného digitizéru. Některé další způsoby digitalizace:

- využití systému GPS (Global Positioning System) k zaměření oblasti
- letecké snímky a fotogrammetrie
- družicové snímky.

Tyto způsoby nebudou dále rozebírány, protože nejsou příliš vhodné pro využití k detailnímu mapování závodů. Dají se využít k celkovému přehledu o rozvoji závodu, ale vhodnější jsou spíše pro potřeby měst a obcí (například pro odhalení nepovolených staveb).

# <span id="page-32-0"></span>**2 Možnosti a formy sběru dat pro projekt ŠkoMAP**

ŠkoMAP je informační systém, který stojí nad mapou závodu a obsahuje informace z oblasti geodetické, stavební, energetické, vybavení kanceláří a pracovišť a datové infrastruktury.

Základním pravidlem pro sběr mapových podkladů je, aby byly aktuální. Výkresy by měly splňovat požadavky, které jsou kladeny na výkres, jež bude exportován do webové aplikace ŠkoMAP. V prvé řadě je třeba rozlišit, v jaké formě je možné potřebná data získat. Pro účely zpracování výkresu pro webovou mapu je samozřejmě nejlepší elektronická podoba výkresu. Nejlépe ve formátu, který je ideální pro další práci, čili ve formátech \*.dgn či \*.dwg.

V současnosti projekt ŠkoMAP využívá tři možnosti, v jaké podobě lze potřebná data získat:

- digitální podoba výkresu
- papírová podoba výkresu
- sběr dat laserovým dálkoměrem.

## <span id="page-32-1"></span>**2.1 Centrální a elektronický archiv**

Po vyřízení dokumentů se dokumenty předávají do příručních registratur. Příruční registratury jsou vedeny dle jednotlivých útvarů. Spisy se v nich drží jeden až dva roky. Ve ŠKODA AUTO a.s. je jeden centrální archiv, do kterého se předávají spisy z příručních registratur.

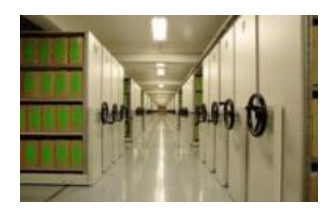

Obrázek 10: Centrální archiv Zdroj: dokumentace ŠKODA AUTO a.s.

V tomto archivu lze nalézt většinu papírových plánů budov. Vzhledem k tomu, že tyto výkresy bývají většinou velmi staré, je jejich případné využití pro webovou mapu velmi problematické a často je nutné fyzicky ověřit skutečný stav na místě. Pokud výkres není aktuální, použije se pouze ta část, která aktuální je a zbývající část budovy se doměří laserovým dálkoměrem.

Elektronický archiv je v podstatě pouze složka, kam se ukládají výkresy, plány a jiná data související se stavební dokumentací. Tato složka je běžným zaměstnancům uzavřená a přístup do ní mají pouze určené osoby, které soubory, obsažené v ní, potřebují pro výkon své práce. I přes svou elektronickou podobu se opět jedná o archiv a je proto taktéž nutné ověřit aktuálnost získaných dat.

## <span id="page-33-0"></span>**2.2 Správci budov a FMS partneři**

Důležitou roli v procesu sběru dat pro digitalizaci mapových podkladů mají správci budov. Každá budova má svého správce. Každý objekt patří k některému ze správců budov, kteří dbají o dokonalou provozuschopnost budovy, úklid, čištění, opravy budovy a nábytku, a to včetně venkovních ploch. Tito správci by z logiky věci měli mít k dispozici plány budovy, kterou mají ve své správě.

FMS partneři jsou zaměstnanci, kteří byli určeni na podporu FMS. Dbají o aktuálnost dat u budov, které mají na starost.

V současné době je systém nastaven tak, aby tito správci nebo FMS partneři s nimi spolupracující, informovali v případě aktualizace dat u budov, jež mají ve správě, pracovníka pověřeného shromažďováním těchto dat. Tuto činnost vykonává pověřený pracovník, který dále data předává správci projektu ŠkoMAP v EOV. Výhodou dat získaných tímto způsobem sběru, je jejich aktuálnost. Další výhodou je i získání většího množství dat popisných, než je tomu v případě archivů.

#### <span id="page-34-0"></span>**2.3 Stavební oddělení**

Ve ŠKODA AUTO a.s. funkci stavebního oddělení zajišťuje oddělení VPB – oddělení plánování staveb a infrastruktury. U starších budov často už žádné plány ani neexistují. U nových budov, či budov ve výstavbě je výhodou ve sběru mapových podkladů jejich plánování již v digitální podobě. V rámci ŠKODA AUTO a.s. je to v programech, které se využívají i pro projekt ŠkoMAP. Stavební dokumentaci k novějším objektům a tedy i výkresy vhodné pro projekt ŠkoMAP je možné si vyžádat ze stavebního oddělení. U nových budov je tak minimalizován proces sběru dat a je možné přistoupit k zpracování již elektronických výkresů. Ani původní elektronické plány se ovšem nemusí nutně shodovat se skutečností. Během stavby budovy mohlo například dojít ke komplikacím, které si vyžádaly změny oproti původním plánům. Tyto změny nemusely být v žádném plánu zachyceny. I u tohoto způsobu sběru dat je vhodné skutečný stav zkontrolovat.

### <span id="page-34-1"></span>**2.4 Měření budov laserovým dálkoměrem**

Pokud neexistují k určité budově žádné mapové podklady, ať už v papírové či elektronické podobě, což je zvlášť u starších budov velmi časté, je nutné danou budovu přeměřit laserovým dálkoměrem. V současné době se k tomu využívá jednoduchý laserový dálkoměr, pomocí něhož pověření pracovníci zaznamenávají změřená data zakreslením výkresu v papírové podobě. Grafické zpracování takto vytvořených papírových výkresů nemusí být přesné. Přesné musí být až po zpracování v CAD programech k tomu určených. Důležité je zaznamenání správných dat o měřených údajích. Popisná data se

zaznamenávají k těmto papírovým výkresům a do databáze se přenesou později během zpracování papírového výkresu a jeho převodu na digitální podobu.

Nevýhodou tohoto způsobu sběru dat je velká časová náročnost. Tato časová náročnost je závislá na podmínkách dané budovy, zkušenostech pracovníků vykonávajících měření a na kvalitě dostupných prostředků. Především tedy na kvalitě použitého laserového dálkoměru. Díky měření, vykonávaném v reálném světě, je výhodou tohoto způsobu sběru dat jejich aktuálnost. Jejich přesnost je logicky také závislá na zkušenostech pracovníků vykonávajících měření a na kvalitě použitého laserového dálkoměru. Popis pro projekt aktuálně využívaného dálkoměru nabízí příloha A.

## <span id="page-36-0"></span>**3 Zpracování vstupních dat**

Získaná data, ať už jsou v jakékoli podobě, je nutné zpracovat. Pro tvorbu stavebních či jiných výkresů se ve ŠKODA AUTO a.s. využívají dva základní programy - AutoCAD a MicroStation. V rámci sjednocování používaného SW s koncernem VW je snaha upřednostňovat program MicroStation.

V této kapitole je nejdříve popsáno, kde se výkresy vytváří, zpracovávají a ukládají. Tedy popis funkce systému ProjectWise, respektive HLS (Hallen Layout System). Poté je zde popsána tvorba výkresů v programu MicroStation. Nakonec jejich následný export do webové aplikace, která zajišťuje jejich zobrazení.

## <span id="page-36-1"></span>**3.1 HLS a prostředí ProjectWise**

Výkresy jsou uložené na serveru a prochází se pomocí programu HLS. HLS je dlouhodobě vyvíjeným koncernovým systémem určeným pro správu stavební výkresové dokumentace. V plné míře využívá systém ProjectWise firmy Bentley ve spojení s CAD systémem MicroStation. HLS představuje kustomizaci a nadstavbu ProjectWise se speciálními funkcemi pro koncern VW.

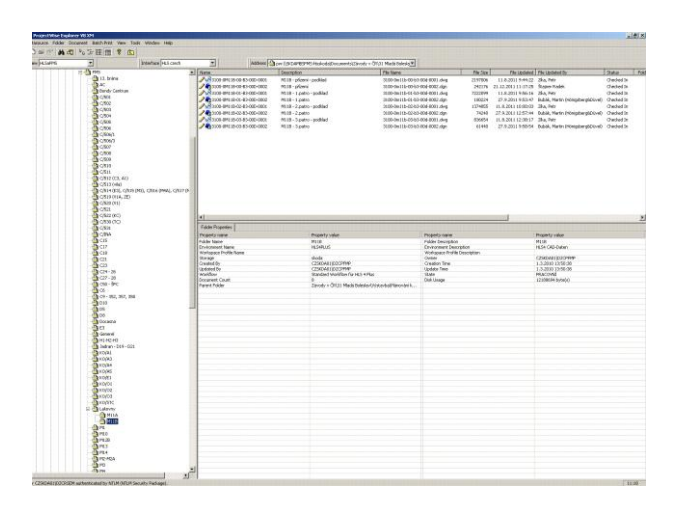

Obrázek 11: Grafické prostředí HLS Zdroj: HLS, vlastní tvorba

ProjectWise je navržen jako nástroj pro pracovní projekční skupiny. Přístup ke spravovaným dokumentům a informacím je realizován pomocí uživatelského rozhraní, které je založeno na standardech operačního systému Windows. K informacím mají určení a ověření uživatelé ProjectWise přístup kdykoli a z jakéhokoli pracoviště.

ProjectWise mimo jiné zajišťuje:

- jednotný přístup k uloženým datům
- prohlížení obsahu projektu, tvorbu poznámek, správu verzí
- ukládání, ochranu a opětovné používání dokumentů
- generování upozornění při změně dokumentu
- integrace MicroStation a AutoCAD.

ProjectWise je nástroj pro správu inženýrských dokumentů. Je proto vyvinut tak, aby umožňoval využití v podnikovém prostředí s více pracovními skupinami a integraci s dalšími produkty. Jednou z nejdůležitějších funkcí je proto propojení uživatelského rozhraní ProjectWise s programy, pomocí kterých jsou inženýrské dokumenty vytvářeny a editovány.

ProjectWise disponuje možnostmi správy výkresových souborů programů MicroStation a AutoCAD a souborů s těmito výkresy souvisejících. V situaci, kdy uživatel pracuje s výkresovými soubory z ukládací oblasti ProjectWise, je hlavní výkres při otevření z ukládací oblasti vypůjčen (Check Out). To znamená, že ostatní uživatelé s tímto souborem mohou pracovat, ale pouze jako s referenčím výkresem. Další, k němu připojené referenční výkresy mohou být automaticky vykopírovány.

Všechny operace se soubory provedené v programu MicroStation jsou automaticky vykonány pomocí ProjectWise. Takto přesměrovány jsou všechny souborové funkce z nabídky Soubor (Otevřít, Nový, Zavřít, Vyhledat, Uložit jako, Referenční výkresy, Import, Export). Stejným způsobem jsou zpracovány souborové funkce v případě práce s referenčními soubory.

Pro zjednodušení získání informace mohou být soubory sdružovány do skupin podle funkčnosti nebo použití a organizovány do hierarchické struktury projektů a podprojektů. Jestliže je dokument umístěn do více složek, systém vytvoří "virtuální kopie" nebo zkratky ke skutečnému elektronickému souboru, který existuje jen na jednom místě v archivu. Proto jakákoli změna tohoto dokumentu se odrazí ve všech složkách, ve kterých je dokument umístěn.

Předtím, než může uživatel začít pracovat v ProjectWise a přihlásit se do databáze ProjectWise, musí být v tomto produktu vytvořen jeho uživatelský účet. Každý uživatel musí mít unikátní identifikaci a musí mít heslo. Pro zjednodušení přístupových práv a posílání zpráv jsou vytvořeny uživatelské skupiny. Uživatelská nastavení ProjectWise umožňují administrátorovi určit, zda konkrétní uživatel může vytvářet nebo mazat projekty, vytvářet nebo mazat dokumenty, sledovat historii přístupů uživatelů a monitorovat úroveň přístupu, kterou má uživatel umožněnu pro práci s databází.

Za základní, klíčovou vlastnost systému lze považovat, že řídící databáze a celý systém je objektově orientovaný. To znamená, že systém vnímá všechny vstupující prvky jako objekty, které třídí na typy objektů a vytváří mezi nimi vztahy tzv. objektová hierarchie. Objekty jsou v databázi ukládány vždy v rámci určité hierarchie. Hierarchie je popsaná různými typy objektů. Je konfigurována uživatelem. V jednom FM (Facility Management) modelu může být použito více hierarchií. Příklad lokalizační hierarchie:

- Závod
	- o Budova
		- Sektor
			- Podlaží

Při práci s daty v rámci FM modelu se rozlišují grafické informace, které jsou ukládány souborově, a popisné údaje, které jsou ukládány v databázi. Tento proces názorně vysvětluje obrázek č. 12.

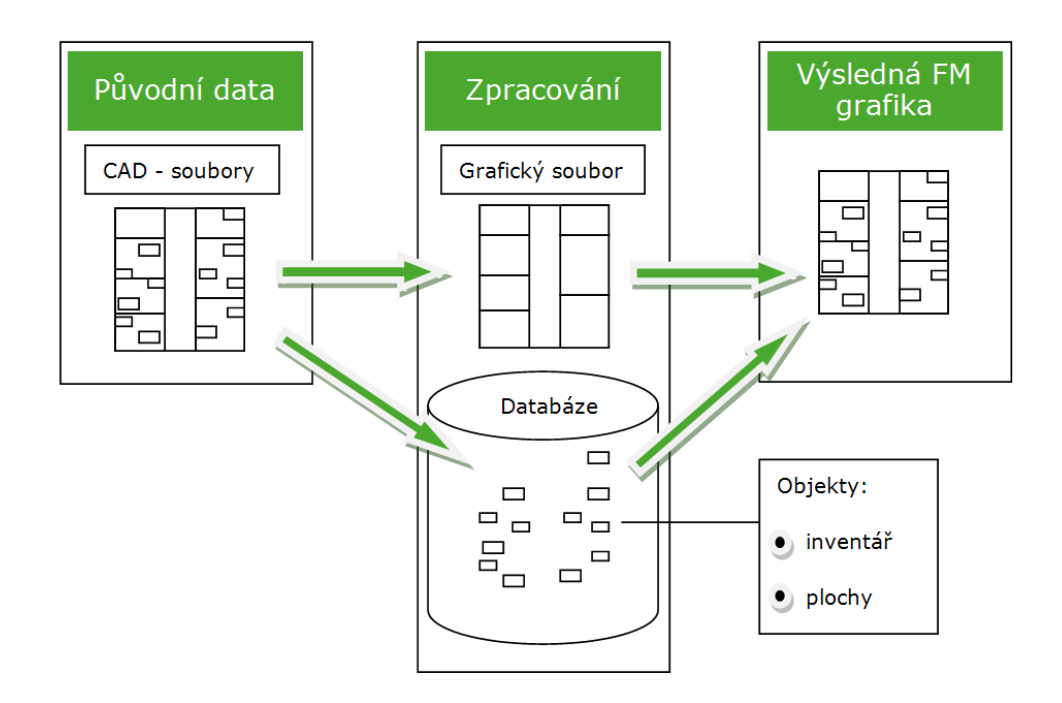

Obrázek 12: Proces práce FMS Zdroj: vlastní tvorba

Pro ŠKODA AUTO a.s. jsou významově důležitá hlavně data v databázi. Z kterých je možné tvořit analýzy. Propojením s grafickými soubory však data získávají větší vypovídací schopnost.

#### <span id="page-39-0"></span>**3.2 Tvorba výkresů v programu MicroStation**

Jedná se o software vyvinutý speciálně pro potřeby koncernu VW firmou Bentley Systems. V současné době se pro projekt ŠkoMAP využívají verze MicroStation V8 XM Edition a MicroStation V8i. MicroStation je program patřící do kategorie tzv. CAD programů. Grafické prostředí MicroStation nabízí prostředí v češtině, a proto je většinou již z názvů jednotlivých nástrojů programu velmi dobře pochopitelné, k čemu slouží.

Program MicroStation využívá nativně (přirozeně) koncovku souborů \*.dgn. MicroStation je schopen akceptovat koncovku souborů \*.dwg, programu AutoCAD, nikoliv však program AutoCAD koncovku souborů programu MicroStation. Oba formáty se v průběhu času vyvíjely a existuje několik typů formátu \*.dwg i \*.dgn. Výkres vytvořený v programu

MicroStation je možné uložit i ve formátu \*.dwg. Pro program MicroStation však výkresy ve formátu \*.dgn nemusí vždy mít příponu \*.dgn. Microstation "svůj" výkres nepozná podle přípony, nýbrž podle dat v něm obsažených. Proto se v některých speciálních případech využívají pro atypické výkresy jiné koncovky. Například \*.hln je koncovka výkresu se skrytými hranami (hidden lines) [13].

Prostředí programu MicroStation je značně variabilní a každý uživatel si vytváří prostředí, které mu nejvíce vyhovuje právě pro jeho konkrétní práci. Nastavení vhodného prostředí před začátkem práce v programu může potom jeho uživateli ušetřit spoustu času. Prostředí, jež je k vidění na obrázku č. 14, je prostředí, které využívá autor této práce. Prostředí jiných uživatelů se může lišit. Samotné MicroStation je Windows aplikace a proto lze s jejím oknem manipulovat jako s každým jiným oknem ve Windows.

V programu MicroStation lze vytvářet 2D i 3D modely. Pro účely aplikace ŠkoMAP se tvoří 2D výkresy ve formátu \*.dgn. Ve formátu \*.dwg jsou výkresy vždy 3D modely. Je ale možné je brát i jako 2D modely - třetí rozměr není třeba brát v úvahu.

V programu je předem nastaveno několik funkcí pro tlačítka myši. Počítačově zdatní uživatelé si je osvojí během několika minut. To samé lze říci i o klávesnici, kde sice osvojení si všech funkcí trvá déle, ale jejich pozdější využití může uživateli ušetřit mnoho času.

V případě, že se podaří získat výkres již v elektronické podobě (ve formátu \*.dgn či \*.dwg), často v něm bývají desítky nejrůznějších vrstev. Vrstvy jsou v podstatě základem většiny CAD programů. V novějších verzích MicroStation je vrstev teoreticky možné vytvořit nekonečně mnoho. Tyto výkresy většinou pocházejí z dílny externích firem, které řídily stavbu dané budovy. Proto v každém výkresu bývají jiné vrstvy a je složité se v nich vyznat. Tyto vrstvy jsou často bez zjevného systému a s chybami způsobenými prací více lidí na stejném výkresu. Je tudíž vhodné vypnout zobrazení nepotřebných vrstev a využít jen ty, které jsou aktuálně nejvhodnější pro danou činnost. Například pokud zrovna uživatel pracuje ve výkresu se sociálním zařízením, nepotřebuje vědět, kudy vedou elektrické kabely či vzduchotechnika.

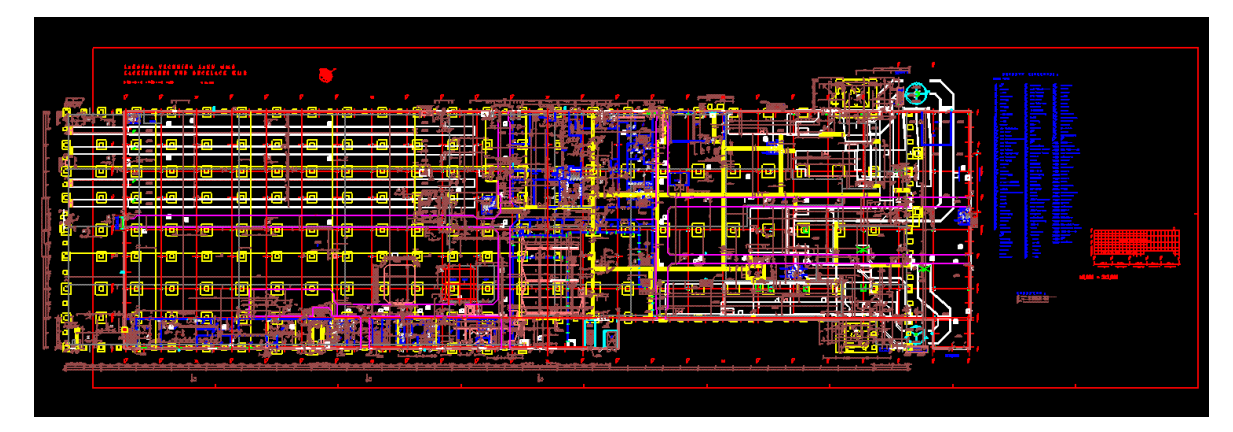

Obrázek 13: Příklad výkresu od externí firmy Zdroj: program MicroStation, výkres externí firmy

Výkresy se vytvářejí v hierarchické struktuře HLS. Při vytvoření výkresu je potřeba zadat základní informace o tom, o jaký výkres se jedná. Z těchto informací následně HLS automaticky vygeneruje název souboru. Poté je možné u výkresu stanovit, v jakém programu se má otevřít. Například pokud chce pracovník propojit výkres s databází FMS, musí zadat otevírání ve Facility Planner, což je vlastně nadstavba MicroStation umožňující přístup do FMS.

Předmětem této práce není popsat sadu nástrojů programu MicroStation, a proto zde budou vysvětleny pouze nástroje související s tvorbou výkresů pro projekt ŠkoMAP. Tvorbu výkresů pro aplikaci ŠkoMAP lze popsat v několika následujících krocích.

#### <span id="page-41-0"></span>**3.2.1 Základní výkres - vzhled**

Hlavní otázkou je, jak má vlastně takový výkres pro webovou aplikaci vypadat. Před samotným kreslením je nutné určit, v jakých jednotkách se bude daný výkres tvořit. V programu MicroStation je možné pracovat jak s metrickými, tak i s anglosaskými měrnými jednotkami. Pro projekt ŠkoMAP se výkresy tvoří s přesností na milimetry. Výkresy se tvoří jako jednotlivá patra budovy. Každý výkres tedy představuje jedno patro určité budovy. V každém výkresu je možné pracovat s několika pohledy (standardně až 8 různých pohledů). Což je výhodné například při práci na detailu výkresu a zároveň neztracení přehledu o celkové podobě výkresu. Pohled je možné kdykoli otevřít i zavřít.

V případě zavření si pohled pamatuje, co naposledy zobrazoval a po otevření se zobrazí stejný výřez výkresu jako před zavřením.

Výkres by měl obsahovat zdi, sloupy, dveře, okna, schody a sociální zařízení. Do výkresu je také potřeba přidat čísla místností, která se přidají přibližně do geografického středu místnosti. Pokud je ovšem na tomto geografickém středu nějaké sociální zařízení či jiné prvky, které by bránily v přečtení tohoto čísla, je vhodné toto číslo posunout do prostoru v místnosti, kde ho bude možné přečíst lépe. Čísla se pochopitelně nekreslí, ale vytvářejí v nástroji textové pole. Ve starších budovách se místnosti číslují podle toho, jak jsou fyzicky v dané budově aktuálně číslované. Činí se tak proto, aby nedošlo k rozporu (tudíž ke zmatení uživatelů systému) mezi možným špatným číslováním ve staré budově a ideálním (správným) číslováním dle normy. Pokud zrovna v dané budově žádné číslování neexistuje, čísluje se podle normy. V nově dokončovaných budovách po roce 2009 se čísluje i fyzicky podle normy v tomto roce vytvořené.

Pomocí nástrojů programu MicroStation se tedy vytvoří základní výkres. V případě výkresu ve formátu \*.dgn či \*.dgw se jedná pouze o úpravu tohoto výkresu. V případě elektronického výkresu v jiném formátu či papírového výkresu se jedná o kompletní překreslení těchto výkresů. Jak takový základní výkres vypadá, můžete vidět na následujícím obrázku.

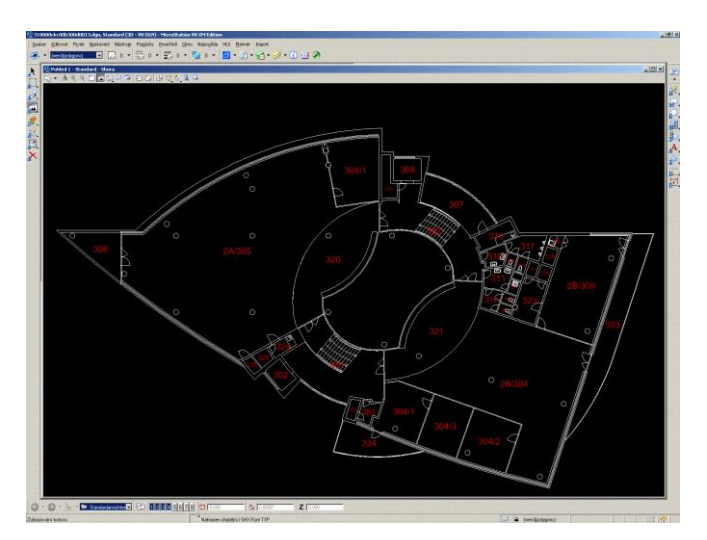

Obrázek 14: Základní výkres Zdroj: program MicroStation, ŠKODA AUTO a.s.

#### <span id="page-43-0"></span>**3.2.2 Vytvoření polygonů, vrstev**

Když je vytvořen základní výkres, je potřeba vytvořit polygony. Jednotlivé místnosti, které jsou v základním výkresu tvořeny jednoduchými úsečkami, se "obtáhnou" nástrojem Smartline, který se automaticky "chytá" rohů místností a vznikne tak jeden uzavřený celek (polygon) z každé místnosti i z obvodu celého patra.

Jednotlivé prvky výkresu je potřeba rozdělit do vrstev (hladin). Každý prvek musí být přiřazen do některé vrstvy. Každý prvek však může být přiřazen pouze do jedné vrstvy. Vrstvy jsou stanoveny tzv. hladinovým standardem. Hladinový standard definuje názvy hladin, jejich obsah, barvy, typy čar, způsob jejich kreslení atd. Pro projekt ŠkoMAP se používají následující 4 vrstvy:

- Vrstva *polygons* do ní se přiřazují veškeré polygony, tzn. místnosti, sloupy a celá patra.
- Do vrstvy *building\_info* se přiřazuje veškeré zařízení, tedy okna, záchodové mísy, pisoáry, umyvadla, dveře, atd.
- Další vrstvou je vrstva *labels*, do které se přiřazují čísla všech místností.
- Poslední vrstvou je vrstva *reserve*, která slouží, jak je patrné z názvu, jako rezervní vrstva, do které se např. mohou přiřazovat prvky během manipulace s nimi.

Každý výkres má ještě několik dalších vrstev, které vytváří sám program, v rámci hladinového standardu se však do nich nepřiřazují žádné prvky. V každém okamžiku je jedna vrstva stanovena jako aktivní. Do této vrstvy se poté automaticky přiřazují prvky, které uživatel vytvoří. Označení vrstvy jako aktivní lze samozřejmě změnit. Stejně tak prvky přiřazené do aktivní vrstvy lze přeřadit do vrstvy jiné. Pokud je vrstva aktivní, nelze ji odstranit. Stejně tak pokud obsahuje prvky, není možné ji odstranit. Aktivní vrstva musí být vždy zároveň zobrazena (aktivní vrstva nemůže být skrytá).

#### <span id="page-44-0"></span>**3.2.3 Lokalizace pomocí FMS**

Jak už bylo dříve řečeno, do FMS se uživatel dostane přes nadstavbu MicroStation Facility Planner. Daný výkres proto musí být nastaven pro spouštění v této nadstavbě. FMS (Facility Management System) je databáze budov a kanceláří běžící na informačním systému SAP. Budovy do této databáze mohou přidávat pouze programátoři SAP. Posléze zde pověření pracovníci vytvářejí jednotlivá patra, místnosti a v nich funkční plochy. Je možné zde přidávat další doplňující informace:

- kdo je správcem dané budovy
- informace o vybavení funkční plochy
- typ využití plochy
- lidé "usazení" v kancelářích
- GPS souřadnice
- informace o použitých stavebních materiálech
- výšku plochy
- odpovědnou osobu za plochu
- počet pracovišť
- počet externistů
- stav plochy (vyhovující, nevyhovující, atd.)
- poznámky.

Informace, které je možné do FMS přidat, jsou určeny naprogramováním od programátorů externí firmy na základě zadání od ŠKODA AUTO a.s. V případě potřeby přidání dalších informací ŠKODA AUTO a.s. předá externí firmě nové zadání. Ta dle něho naprogramuje novou verzi této nadstavby. Funkční plochy a místnosti se lokalizují (propojují) s databází. To samé platí i pro celá patra jednotlivých budov. Lokalizace se provede označením každého z dříve vytvořených polygonů. Systém při označení sám vypočítá a doplní do FMS obvody a obsahy těchto polygonů. Zda lokalizace proběhla úspěšně, lze ověřit výběrem možnosti "lokalizovat" v okně, které se otevře po kliknutí pravým tlačítkem myši na funkční plochu, místnost nebo patro. V daném výkresu se zkouška lokalizace projeví maximalizací a označením daného polygonu. Posléze se (nejlépe pomocí skriptu, který vypočítá GPS souřadnice ze souřadnic výkresu) do této databáze přidají GPS souřadnice všech funkčních ploch.

#### <span id="page-45-0"></span>**3.2.4 Polohování výkresů**

Každý prvek výkresu má své souřadnice. Výkres, který je propojen s databází, se posléze musí takzvaně "napolohovat" dle generelu. Generel je celková hrubá mapa závodu orientovaná podle světových stran. Výkres generelu je k nahlédnutí v příloze.

Výkres, ve kterém uživatel aktuálně pracuje, se nazývá aktivní výkres. Uživatel může mít v jednu a tu samou chvíli otevřen pouze jeden aktivní výkres. Napolohování dle generelu v podstatě znamená, že se vytvoří nový výkres, ke kterému se jako výkres referenční (dříve vytvořený) připojí jednak výkres původní, tak samotný generel. Přičemž se využívá takzvané "živé vnoření", kdy se oba výkresy položí na sebe. Referenčních výkresů je možné připojit téměř neomezeně. Referenční výkres není možné upravovat. Je pouze možné s ním manipulovat jako s jedním celkem. Původní výkres se přesune a "usadí" přesně na místo, kam podle generelu patří. Samotný generel se poté odpojí a zůstane pouze "napolohovaný" výkres patra budovy. Tato fáze je důležitá pro pozdější správné zobrazení výkresu v aplikaci ŠkoMAP.

#### <span id="page-45-1"></span>**3.3 Export do webové aplikace**

Aby aplikace ŠkoMAP mohla "napolohavaný" výkres správně zobrazit, je potřeba provést tzv. export. "Napolohovaný" výkres se předá aplikaci ŠkoMAP. Aplikace ŠkoMAP posléze zajistí zobrazení daného výkresu.

Před exportem do webové aplikace je nejprve potřeba výkres převést do formátu \*.xaml. Formát \*.xaml je vektorový formát a je podobný více známému \*.xml, na kterém je založen. Převod do formátu \*.xaml zajišťuje konvertor vyvinutý německou firmou T-Systems. Tento konvertor převádí soubory z formátu \*.dgn do formátu \*.xaml. Soubory ve formátu \*.xaml jsou uloženy na serveru, kde už si je přebírá aplikace ŠkoMAP, která poté

zajišťuje jejich grafické zobrazení. Generování souborů pro SAP s aktuálními informacemi přidanými do FMS probíhá jednou denně. Zpracování a import do struktury ProjectWise probíhá následně. Aktuální údaje ze SAPu jsou do aplikace ŠkoMAP promítnuty s maximálním zpožděním 24 hodin.

Proto, aby byla aplikace ŠkoMAP dostupná co největšímu okruhu uživatelů, dochází ve ŠKODA AUTO a.s. k postupné implementaci projektu ŠkoMAP do B2E (Business to Employee) portálu společnosti a jeho zpřístupnění všem uživatelům portálu.

# <span id="page-47-0"></span>4 **Analýza, vyhodnocení a návrhy na zlepšení současného stavu**

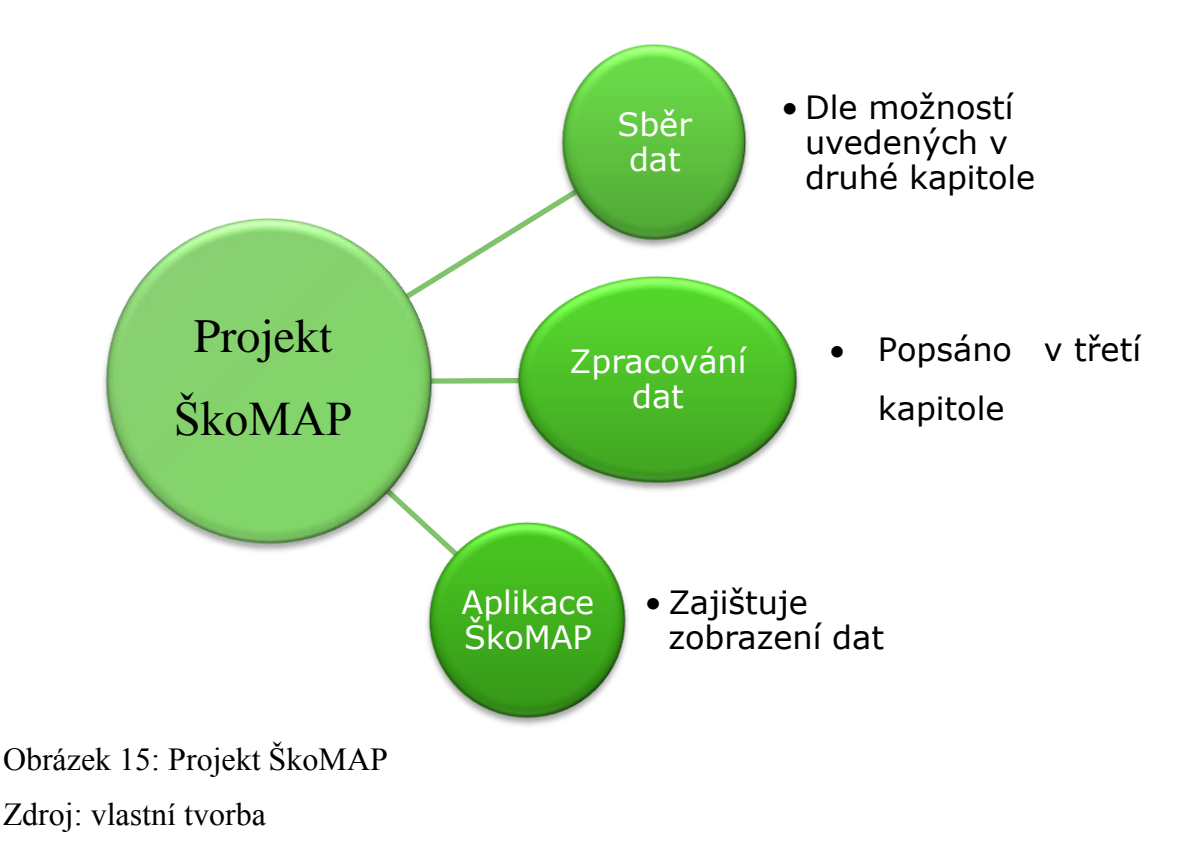

Tato kapitola se zabývá současným stavem projektu ŠkoMAP. Přesněji jeho prvními dvěma částmi, tedy sběrem a zpracováním dat. První část kapitoly je věnována jejich analýze a hodnocení. Druhá část je věnována možným návrhům na zlepšení současného stavu. Autor se snaží nalézt slabé stránky procesu digitalizace a nastínit, jak by se mohl celý proces digitalizace do budoucna usnadnit a zrychlit. V závěru kapitoly se nachází porovnání a zhodnocení uvedených návrhů.

## <span id="page-48-0"></span>**4.1 Analýza a vyhodnocení**

ŠKODA AUTO a.s. si geografická data o svém závodě pro projekt ŠkoMAP obstarává z vlastních zdrojů. Projekt spravuje pracovník externí firmy. Sběr a zpracování dat vykonávají praktikanti či další zaměstnanci externích firem. V dubnu 2012 se projekt ŠkoMAP nachází ve fázi sběru dat. Je zmapováno přibližně 25% budov závodů ŠKODA AUTO a.s. Přesněji v následující tabulce.

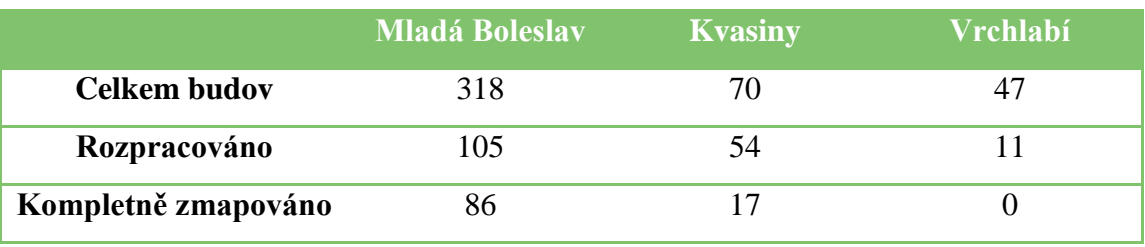

Tabulka 4: Stav zmapování budov

Zdroj: vlastní tvorba

Sběr a aktualizace dat je pro ŠKODA AUTO a.s. velmi důležitou součástí projektu. Čím více dat (korektních a aktuálních) bude v systému k dispozici, tím větší hodnotu budou mít informace vzešlé z jejich analýzy.

Pro tvorbu výkresů se pro projekt ŠkoMAP využívá programu MicroStation od Bentley Systems. Tento program pracuje s typem souborů s koncovkou \*.dgn, ale jeho nejnovější verze jsou schopny akceptovat i soubory s koncovkou \*.dwg, kterou jinak primárně využívá program AutoCAD.

Jako jeden z problémů by se dal označit rozpor mezi všeobecně více používaným programem AutoCAD a v koncernu VW upřednostňovaným programem MicroStation. Problematika správy informací z oblasti výstavby a správy areálu a budov je velmi rozsáhlá. V rámci ŠKODA AUTO a.s. se jí zabývá několik útvarů, které si postupně vytvořily svůj způsob zpracování stavebních výkresů. Většina externích dodavatelů využívá program AutoCAD. A proto některé útvary program AutoCAD stále upřednostňují z důvodu zajištění bezproblémové funkčnosti stavební dokumentace. Dalším důvodem,

proč někteří zaměstnanci upřednostňují AutoCAD, je pravděpodobně i větší náročnost programu MicroStation a jejich neochota se naučit s ním pracovat a používat ho.

Další problém vidím v neochotě mnohých správců a FMS partnerů aktivně spolupracovat na poskytování dat pro projekt ŠkoMAP. Tento problém vyvstává jednak z všeobecné neochoty vykonávat činnosti nad rámec svých povinností. Dalším důvodem může být malá informovanost správců o tomto projektu a o jejich úloze v něm. Proto by bylo vhodné zařadit tyto činnosti do povinností.

Pro projekt ŠkoMAP jsou důležitá i data z takzvané oblasti Facility Managementu.

Vyskočil [14, s. 11]: *"Facility management představuje smluvně dohodnutý režim poskytování služeb. Významově připomíná tradiční správu budov."* Ve ŠKODA AUTO a.s. existuje oddělení, které se věnuje Facility Managementu. Toto oddělení dodává data pro FMS. Tato data si následně přebírá aplikace ŠkoMAP. Spolupráce mezi odděleními, které zajišťují přísun těchto dat, však neprobíhá ideálně. Špatnou spoluprací mezi odděleními se celý proces digitalizace závodu prodlužuje.

## <span id="page-49-0"></span>**4.2 Návrhy na zlepšení současného stavu**

Celému procesu digitalizace závodu by z důvodu aktualizace dat bylo potřeba dát větší míru automatizace. Bylo by vhodné nastavit systém, kde by kompetentní osoby, ať už správci budov či FMS partneři v případě jakékoliv změny související s Facility Managementem informovali pracovníka pověřeného zadáváním dat do systému, případně správce projektu ŠkoMAP.

Něco obdobného je však nastaveno již dnes, ale většina správců budov tento systém nedodržuje. Především by se tedy měly učinit kroky, které by vedly k důslednějšímu dodržování těchto pravidel. Pokud někdo neplní svoji roli (se kterou byl seznámen) v procesu, měl by na to být upozorněn a případně nést následky. Protože sebelepší proces sběru dat nemůže fungovat, pokud nebudou fungovat všechny jeho jednotlivé části. Jedině stanovením fungujícího procesu sběru dat bude možné zajistit, aby data (grafická i

popisná) v tomto projektu byla aktuální a udržet tak jeho stálý rozvoj. Je potřeba si uvědomit, že čím více bude tento projekt detailnější, tím více dat bude třeba aktualizovat, což samozřejmě bude zvyšovat nároky na pracovníky, kteří data shromažďují i na správce projektu ŠkoMAP.

Jako velký problém je možné označit, že neexistuje žádný oficiální seznam správců budov. Několik neoficiálních seznamů již bylo vytvořeno, ale ty jsou velmi neúplné, s neaktuálními informacemi. Takové seznamy pak celý proces spíše zpomalují, než zrychlují. Jedním z možných usnadnění budoucím tvůrcům projektu ŠkoMAP by bylo vytvoření oficiálního kompletního seznamu správců a FMS partnerů.

Cestu ke zlepšení současného stavu bych viděl i ve zlepšení spolupráce mezi odděleními kooperujícími na projektu. Oddělení by si neměla práci "přehazovat", ale měla by se snažit více spolupracovat. Jedině jasně daná pravidla a lepší spolupráce mohou zlepšit proces sběru dat pro projekt ŠkoMAP.

Přesto, že v současné době již není využívání programů MicroStation a AutoCAD a jejich vzájemná funkčnost takový problém jako dříve, stále se mohou objevit problémy při kombinaci formátů \*.dwg a \*.dgn (např. při manipulaci s jazykovými balíčky). Proto je i do budoucna důležité zachovat snahu o prosazování programu MicroStation, jak u zaměstnanců ŠKODA AUTO a.s., tak i u jejích externích dodavatelů.

Jednou z možností, jak zrychlit současný proces digitalizace v rámci projektu ŠkoMAP by mohlo být využití některé z moderních metod popisovaných v první kapitole. Například prostřednictvím externí firmy. To však s sebou přináší finanční otázku, zda by byla ŠKODA AUTO a.s. ochotna platit finančně velmi náročné profesionální měření externí firmou. Zde by bylo nasnadě, aby si společnost vytvořila analýzu/porovnání dlouhodobého finančního přínosu projektu ŠkoMAP v porovnání s investicí do takového profesionálního měření vloženou.

Další možností je zakoupení modernějších a výkonnějších měřících či skenovacích zařízení. Například laserový skener s větší vzdáleností měření, digitizér nebo třeba velkoformátový skener. Čím modernější zařízení, tím více je možné proces digitalizace urychlit. Tato možnost je však finančně také velmi nákladná. Navíc si žádá i proškolení zaměstnanců, kteří by tato zařízení využívali.

Je nutné připomenout, že i přes svou výslednou zajímavost a užitečnost, se jedná spíše o podpůrný projekt. Je proto na zvážení vedoucích pracovníků projektu, jak velkou finanční zátěž mohou do projektu investovat ve vzájemné asociaci s dobou trvání sběru dat a následném udržení jejich aktuálnosti.

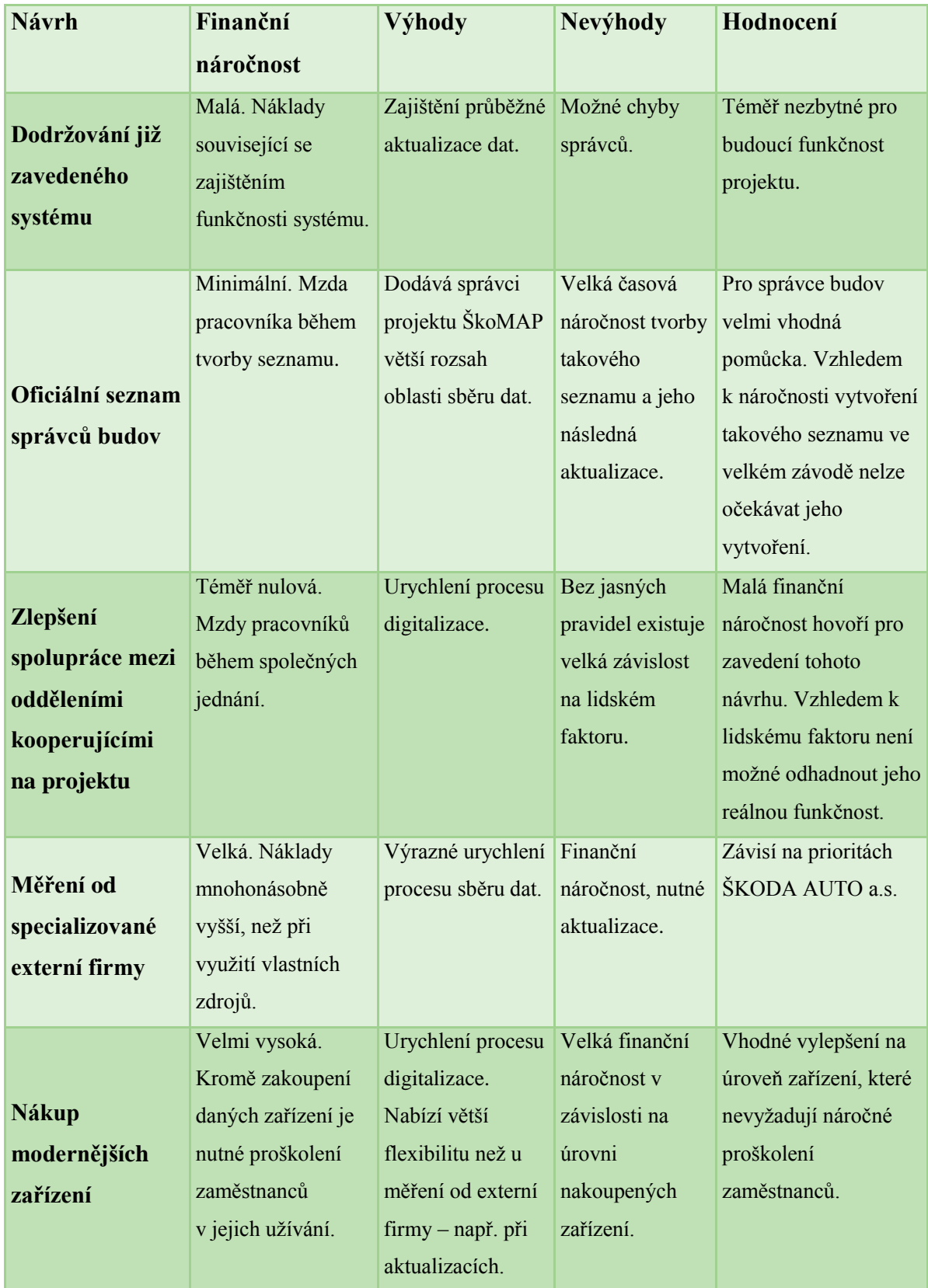

Tabulka 5: Porovnání návrhů na zlepšení současného stavu

Zdroj: vlastní tvorba

## <span id="page-53-0"></span>**Závěr**

Tato bakalářská práce přináší náhled do problematiky digitalizace závodů. Hlavním cílem této práce byla analýza možností a principů ve sběru a zpracování dat pro digitalizaci závodů. Praxe ve ŠKODA AUTO a.s. umožnila autorovi práce získat cenné podklady pro její napsání. Především díky aktivní účasti na projektu digitalizace a možnostem setkávání s odborníky v této oblasti.

Cílem první kapitoly bylo poskytnout ucelený pohled do možností, které se v souvislosti s digitalizací závodů nabízí. Ve druhé a třetí kapitole je popsán současný stav sběru a zpracování dat pro projekt ŠkoMAP. Z těchto dvou kapitol vyvstávají problémy a možné oblasti pro zlepšení, kterými se autor zabývá v kapitole 4. Pro tyto oblasti autor nabízí možnosti řešení pro jejich zlepšení. Mimo jiné je zde snaha využít možností uvedených v první kapitole. Tyto možnosti jsou následně porovnány. Je zhodnocena finanční stránka navrhovaných řešení. Jsou nastíněny jejich výhody a nevýhody. Následně je uvedeno hodnocení navrhovaných řešení a možnost jejich realizace.

Při analýze projektu a návrhu změn se autor setkal s velmi vstřícným postojem všech zainteresovaných osob. Tato práce, stejně jako návrhy uvedené v poslední kapitole, by mohly v budoucnu zkrátit a usnadnit celý proces digitalizace pro projekt ŠkoMAP. Změny byly navrženy tak, aby jejich případná realizace byla v souladu se záměry ŠKODA AUTO a.s.

ŠKODA AUTO a.s. má díky růstové strategii ambice být ve všech oblastech své činnosti v popředí a udržovat si tak vysokou konkurenceschopnost. I proto pravděpodobně bude nadále investovat nemalé částky do celého projektu ŠkoMAP. V době dokončení této bakalářské práce sběr dat pro projekt nebyl dokončen. Nicméně tento projekt bude nadále pokračovat. Využití navrhovaných řešení může celý proces sběru a zpracování dat výrazně urychlit.

## <span id="page-54-0"></span>**Citovaná literatura**

[1] PSOHLAVEC, S. Digitalizace – co tím myslíte?. *Ikaros* [online]. 1999, roč. 3., č. 11 [vid. 2012-04-05]. ISSN 1212-5075. Dostupné z: http://www.ikaros.cz/node/450

[2] ŽÁRA, Jiří aj. *Moderní počítačová grafika.* 1. vyd. Praha: Computer Press, 1998, 448 s. ISBN 80-7226-049-9

[3] ŠRYTR, Petr aj. *Městské inženýrství (1).* 1. vyd. Praha: Academia Praha, 1999. 434 s. ISBN 80-200-0063-X

[4] KUNSTOVÁ, R. *Efektivní správa dokumentů*. Grada Publishing a.s*.*, 2009, 204 s. ISBN 8024732572, 9788024732572

[5] PLANKOVÁ, J. Technické a technologické předpoklady služeb dodávání dokumentů. *Ikaros* [online]. 2006, roč. 10, č. 12 [vid. 07.04.2012]. Dostupné z: http://www.ikaros.cz/node/3727. ISSN 1212-5075.

[6] RAPANT, P. *Geoinformatika a geoinformační technologie.* 1. vyd. Ostrava: VŠB - Technická univerzita Ostrava, Hornicko-geologická fakulta, Institut geoinformatiky, 2006. 463 s. ISBN 8024812649 : 9788024812649

[7] SOUKUP, R. *Škola digitální fotografie.* Grada Publishing a.s., 2006, 146 s. ISBN 8024710773

[8] VEVERKA, B. a R. ZIMOVÁ. *Topografická a tematická kartografie.* Praha: České vysoké učení technické v Praze, 2008, 198 s. ISBN 978-80-01-04157-4

[9] ROBINSON, A. *Jak se měří svět.* Přel. prof. RNDr. Helmar Frank, DrSc., Přel. z: The Story of Measurement. 1. vyd. Praha: Euromedia, 2008. 224 s. ISBN 978-80-242-2187-8

[10] RUSSEL, P. *Od vědy k Bohu.* Přel. Viktor Horák., Přel. z: FROM SCIENCE TO GOD. 1. vyd. Praha: dybbuk, 2008, 108 s. ISBN 978-80-86862-68-2

[11] TRNEČKA, I. Digitizér a jeho závady. *Mobil.cz* [online]. edit. 2004-05-19, [vid. 2012-04-05]. ISSN 1802-2200. Dostupné z: http://mobil.idnes.cz/digitizer-a-jeho-zavady-0vr-/telefony.aspx?c=A040509\_5257717\_pda

[12] LAUDON, Kenneth C. and Jane P. LAUDON. *Management Information Systems: Managing the Digital Firm.* 11-edd. Pearson Prentice Hall, 2009. ISBN 978-0-13-609368-8.

[13] SÝKORA, P. *Microstation V8 XM edition.* 1. vyd. Brno: Computer Press, 2007. 650 s. ISBN 978-80-251-1523-7.

[14] VYSKOČIL, V. *Facility management.* 1. vyd. Příbram: PBtisk, 2009, 176 s. ISBN 978-80-86946-97-9

## <span id="page-56-0"></span>**Bibliografie**

LAUDON, Kenneth C. and Jane P. LAUDON. *Management Information Systems: Managing the Digital Firm.* 11-edd. Pearson Prentice Hall, 2009. ISBN 978-0-13-609368-8.

PŘIDAL, Petr. *Zpracování a zpřístupnění historických dokumentů.*Brno, 2007. 56 s. Dimplomová práce (Ing.). Masarykova univerzita, Fakulta informatiky.

RAPANT, P. *Geoinformatika a geoinformační technologie*. 1. vyd. Ostrava:VŠB - Technická univerzita Ostrava, Hornicko-geologická fakulta, Institut geoinformatiky, 2006. 463 s. ISBN 8024812649 : 9788024812649

ROBINSON, A. *Jak se měří svět.* Přel. prof. RNDr. Helmar Frank, DrSc., Přel. z: The Story of Measurement. 1. vyd. Praha: Euromedia, 2008. 224 s. ISBN 978-80-242-2187-8

SLABÝ, A.; KOZEL, T.; MOHELSKÁ, H. *Mobilita v podnikovém prostředí.* 1. vyd. Hradec Králové: Gaudeamus, 2010. 179 s. ISBN 978-80-7435-094-8.

SÝKORA, P. *Microstation V8 XM edition*. 1. vyd. Brno: Computer Press, 2007. 650 s. ISBN 978-80-251-1523-7.

ŠRYTR, Petr aj. *Městské inženýrství (1).* 1. vyd. Praha: Academia Praha, 1999. 434 s. ISBN 80-200-0063-X

# <span id="page-57-0"></span>**Seznam příloh**

Příloha A: Technická specifikace laserového dálkoměru Stabila LE 20, 1 strana

Příloha B: Generel závodu ŠKODA AUTO a.s. v Mladé Boleslavi, 2 strany

**Příloha A** Technická specifikace laserového dálkoměru Stabila LE 20

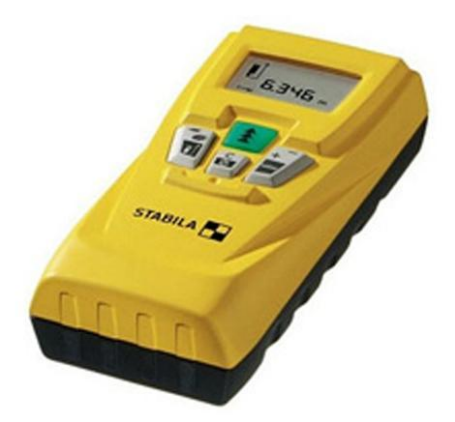

Charakteristika:

- výpočet ploch
- výpočet objemu
- sčítání
- odečítání
- tracking (průběžná měření)
- laserové ukazovátko
- bez podsvícení

Parametry:

- rozsah měření 0,2 až 30 m
- $-$  přesnost  $+/-$  5 mm
- nejmenší zobrazovaná jednotka (mm)
- Rozměry: 120x60,5x30mm
- Váha: 155g

**Příloha B** Generel závodu ŠKODA AUTO a.s. v Mladé Boleslavi

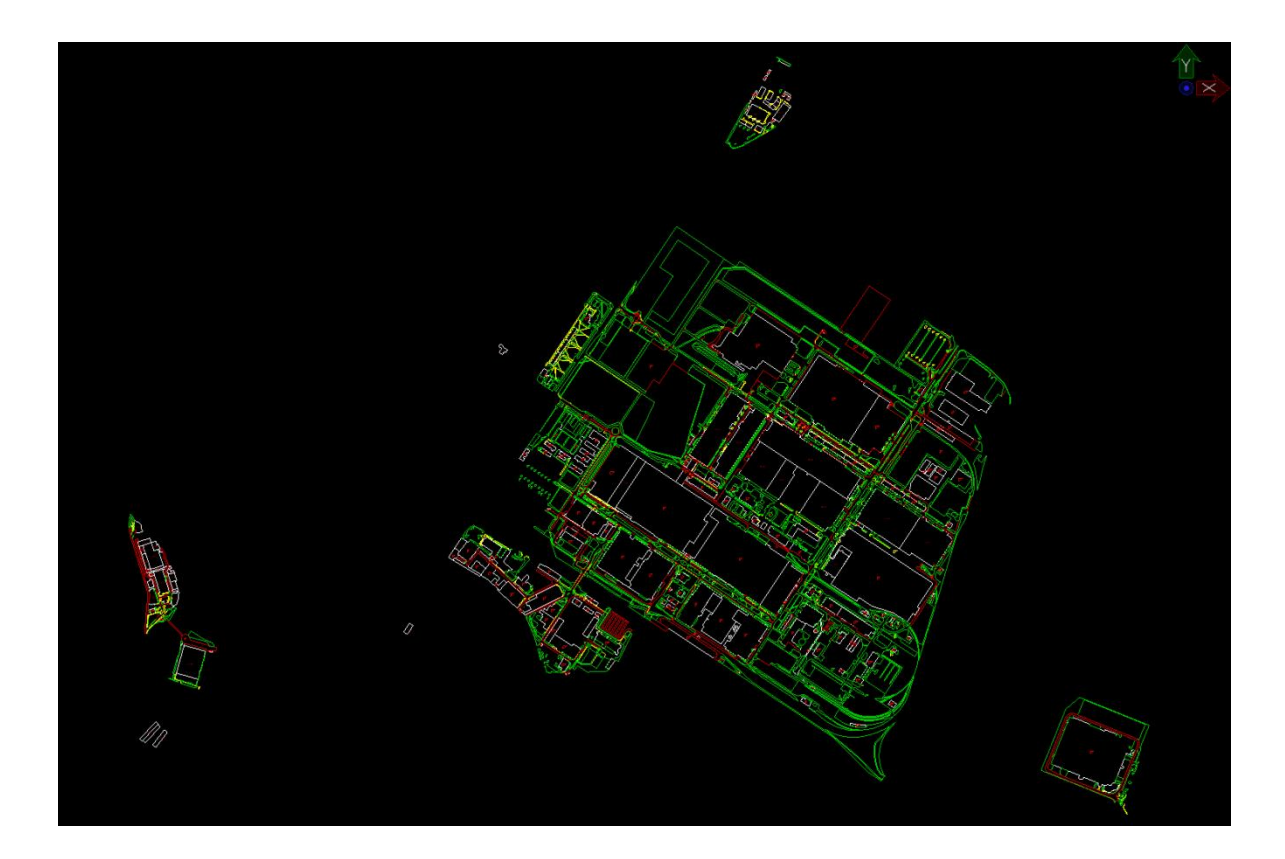